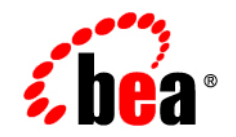

# **BEA**WebLogic Platform

**Managing WebLogic Platform Database Resources**

Version 8.1 Service Pack 6 Revised:June 2006

## **Copyright**

Copyright © 2004-2006 BEA Systems, Inc. All Rights Reserved.

### **Restricted Rights Legend**

This software and documentation is subject to and made available only pursuant to the terms of the BEA Systems License Agreement and may be used or copied only in accordance with the terms of that agreement. It is against the law to copy the software except as specifically allowed in the agreement. This document may not, in whole or in part, be copied, photocopied, reproduced, translated, or reduced to any electronic medium or machine readable form without prior consent, in writing, from BEA Systems, Inc.

Use, duplication or disclosure by the U.S. Government is subject to restrictions set forth in the BEA Systems License Agreement and in subparagraph (c)(1) of the Commercial Computer Software-Restricted Rights Clause at FAR 52.227-19; subparagraph  $(c)(1)(ii)$  of the Rights in Technical Data and Computer Software clause at DFARS 252.227-7013, subparagraph (d) of the Commercial Computer Software--Licensing clause at NASA FAR supplement 16-52.227-86; or their equivalent.

Information in this document is subject to change without notice and does not represent a commitment on the part of BEA Systems. THE SOFTWARE AND DOCUMENTATION ARE PROVIDED "AS IS" WITHOUT WARRANTY OF ANY KIND INCLUDING WITHOUT LIMITATION, ANY WARRANTY OF MERCHANTABILITY OR FITNESS FOR A PARTICULAR PURPOSE. FURTHER, BEA Systems DOES NOT WARRANT, GUARANTEE, OR MAKE ANY REPRESENTATIONS REGARDING THE USE, OR THE RESULTS OF THE USE, OF THE SOFTWARE OR WRITTEN MATERIAL IN TERMS OF CORRECTNESS, ACCURACY, RELIABILITY, OR OTHERWISE.

### **Trademarks or Service Marks**

BEA, BEA JRockit, BEA Liquid Data for WebLogic, BEA WebLogic Server, Built on BEA, Jolt, JoltBeans, SteelThread, Top End, Tuxedo, and WebLogic are registered trademarks of BEA Systems, Inc. BEA AquaLogic, BEA AquaLogic Data Services Platform, BEA AquaLogic Enterprise Security, BEA AquaLogic Service Bus, BEA AquaLogic Service Registry, BEA Builder, BEA Campaign Manager for WebLogic, BEA eLink, BEA Manager, BEA MessageQ, BEA WebLogic Commerce Server, BEA WebLogic Enterprise, BEA WebLogic Enterprise Platform, BEA WebLogic Enterprise Security, BEA WebLogic Express, BEA WebLogic Integration, BEA WebLogic Java Adapter for Mainframe, BEA WebLogic JDriver, BEA WebLogic JRockit, BEA WebLogic Log Central, BEA WebLogic Personalization Server, BEA WebLogic Platform, BEA WebLogic Portal, BEA WebLogic Server Process Edition, BEA WebLogic WorkGroup Edition, BEA WebLogic Workshop, and Liquid Computing are trademarks of BEA Systems, Inc. BEA Mission Critical Support is a service mark of BEA Systems, Inc. All other company and product names may be the subject of intellectual property rights reserved by third parties.

All other trademarks are the property of their respective companies.

# **Contents**

## [1.](#page-4-0) [Configuring Database Resources](#page-4-1)

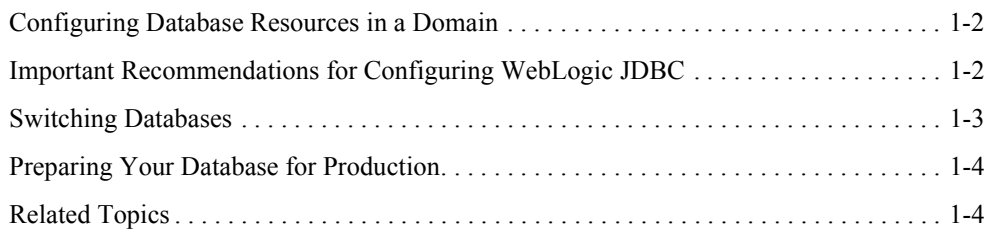

# [2.](#page-10-0) [Configuring Databases](#page-10-1)

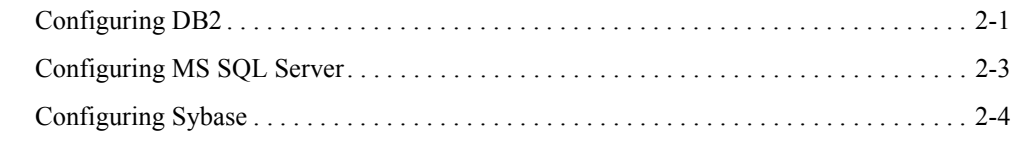

# [3.](#page-16-0) [Using WebLogic Platform with Oracle RAC](#page-16-1)

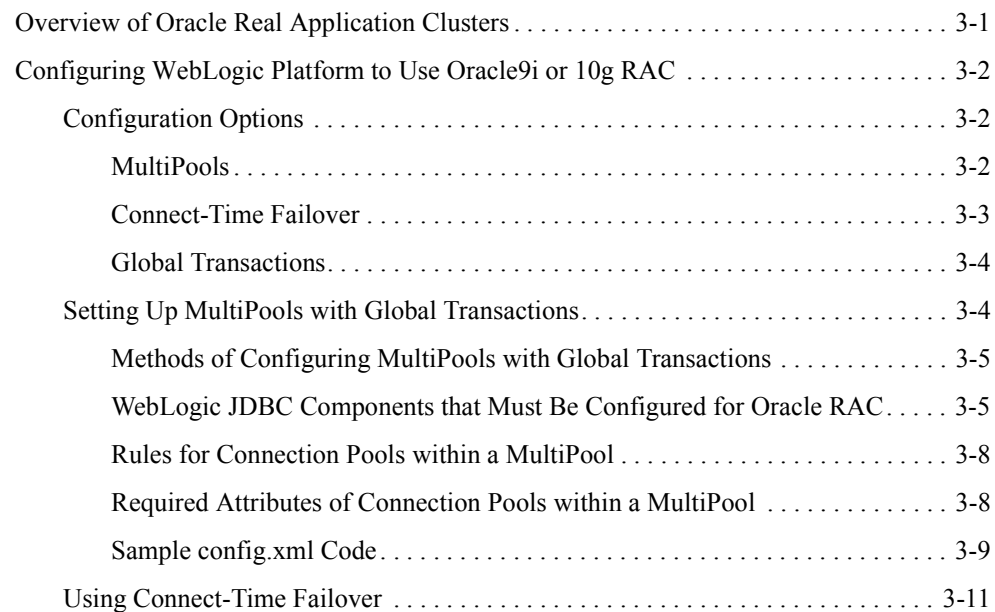

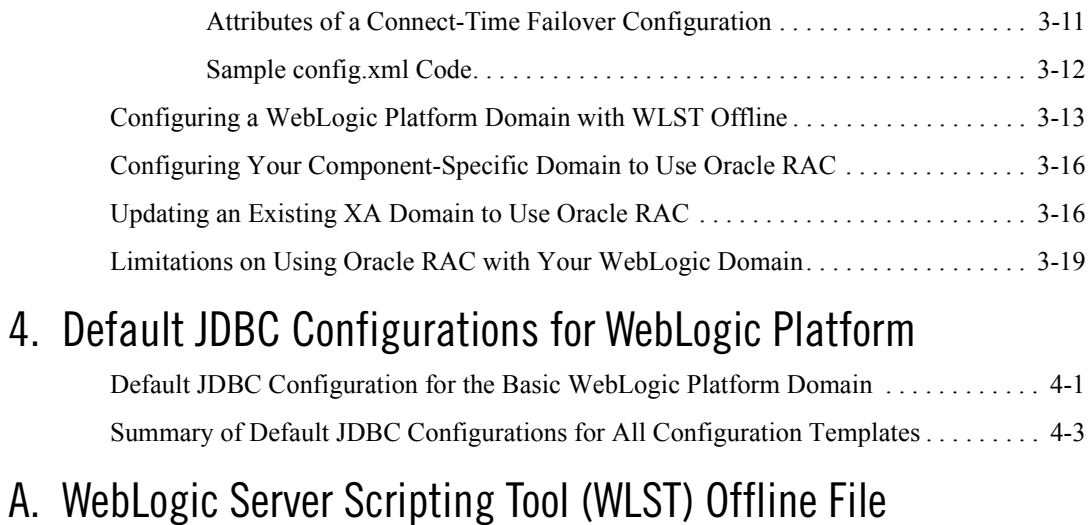

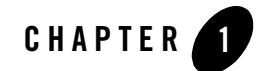

# <span id="page-4-1"></span><span id="page-4-0"></span>Configuring Database Resources

BEA WebLogic Platform delivers a set of integrated administration tools for managing your database resources. This section provides the following guidelines, procedures, and references:

- [Configuring Database Resources in a Domain](#page-5-0)
- [Important Recommendations for Configuring WebLogic JDBC](#page-5-1)
- [Switching Databases](#page-6-0)
- [Preparing Your Database for Production](#page-7-0)
- [Related Topics](#page-7-1)

### <span id="page-5-0"></span>**Configuring Database Resources in a Domain**

You can configure your database resources as part of the process of creating your domain and/or while your application is running in an existing domain:

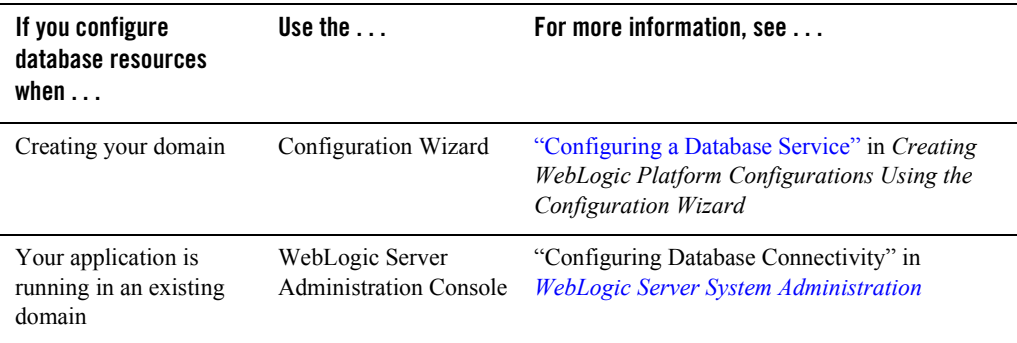

## <span id="page-5-1"></span>**Important Recommendations for Configuring WebLogic JDBC**

The following table provides some important recommendations for configuring WebLogic JDBC using distributed and local transactions.

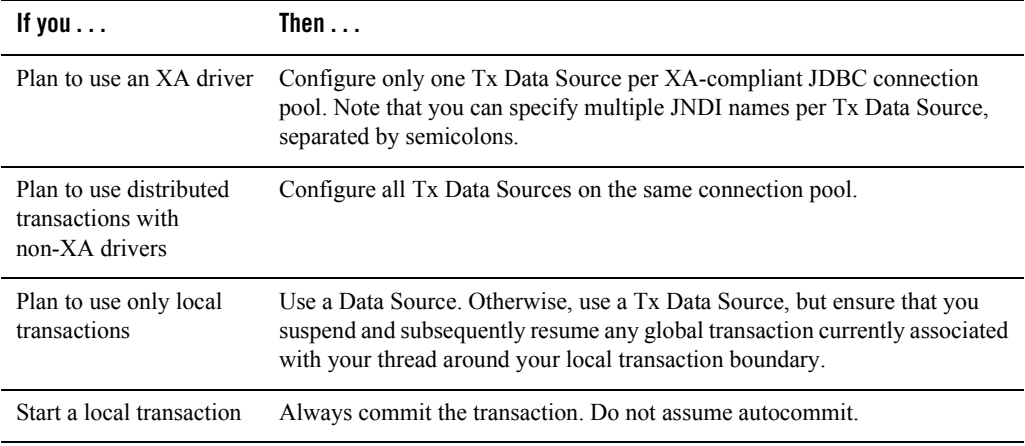

```
Plan to use a JMS JDBC 
Store
                        Configure WebLogic JMS on a non-XA JDBC connection pool.
```
Have created multiple domains Each domain must reference unique database schemas.

For more information about configuring WebLogic JDBC to use distributed and local transactions, see:

- [FAQs: WebLogic JDBC](../../../wls/docs81/faq/jdbc.html )
- [FAQs: JTA](../../../wls/docs81/faq/JTA.html )
- <sup>z</sup> [Guidelines for Changing to an XA Configuration](../confgwiz/examples.html ) in *Creating WebLogic Configurations Using the Configuration Wizard*

### <span id="page-6-0"></span>**Switching Databases**

**Note:** Before proceeding, review the databases and drivers supported for WebLogic Platform 8.1, as described i[n "Supported Database Configurations"](../../suppconfigs/configs81/81_over/supported_db.html ) in *Supported Configurations*.

When you install WebLogic Platform, all sample domains, and all the default configuration templates used to create domains, are preconfigured to use the PointBase database. To configure a domain with a database other than PointBase, such as Oracle, see the appropriate instructions.

- For information that applies to all domains, see the following information in *Creating WebLogic Configurations Using the Configuration Wizard*:
	- [Guidelines for Changing to an XA Configuration](../confgwiz/examples.html )
	- [How Do I: Create a Domain Using a Different Database?](../../../platform/docs81/confgwiz/examples.html )
- For information specific to WebLogic Portal domains, see:
	- [Using a Microsoft SQL Server Database](../../../wlp/docs81/db/2SQL.html ) in *WebLogic Portal Database Administration Guide*
	- [Using an Oracle Database](../../../wlp/docs81/db/3Oracle.html ) in *WebLogic Portal Database Administration Guide*
	- [Using a Sybase Database](../../../wlp/docs81/db/sybase.html ) in *WebLogic Portal Database Administration Guide*
	- [Using a DB2 Database](../../../wlp/docs81/db/db2.html ) in *WebLogic Portal Database Administration Guide*
	- [How Do I: Create a Domain Using a Database with an XA Driver?](../../../platform/docs81/confgwiz/examples.html ) in *Creating WebLogic Configurations Using the Configuration Wizard*

• For information specific to WebLogic Integration domains, see:

[How Do I: Create a Domain Using a Database with an XA Driver?](../../../platform/docs81/confgwiz/examples.html ) in *Creating WebLogic Configurations Using the Configuration Wizard*

Optimally, the same enterprise-quality database management system (or an equivalent system) should be used for development and production deployment.

### <span id="page-7-0"></span>**Preparing Your Database for Production**

Databases used with the WebLogic Integration, WebLogic Portal, and WebLogic Workshop components of WebLogic Platform require some preparation before they can be delivered for production. For instructions on preparing a database for production, see the following documentation:

- <sup>z</sup> WebLogic Integration See ["Configuring a Production Database"](../../../wli/docs81/manage/database.html ) in *Managing WebLogic Integrations Solutions*.
- WebLogic Portal See the chapter about your database type in *Database Administration [Guide](../../../wlp/docs81/db/index.html )*.
- WebLogic Workshop See "To Manually Create Required Resources on the Production Server" i[n How Do I: Deploy a WebLogic Workshop Application to a Production Server?](../../../workshop/docs81/doc/en/workshop/guide/howdoi/howDeployWebLogicWorkshopWebServicestoaProductionServer.html ) in the *WebLogic Workshop Online Help*.
- <sup>z</sup> WebLogic Platform See ["Configuring the Production Database"](../deploy/database.html ) in *Deploying WebLogic Platform Applications*.

### <span id="page-7-1"></span>**Related Topics**

The following table provide references to information that may help you manage your database resources.

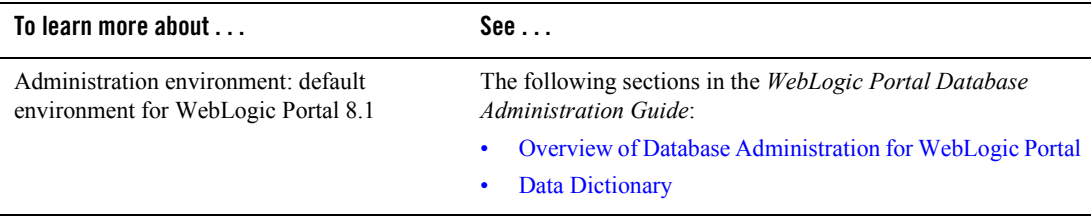

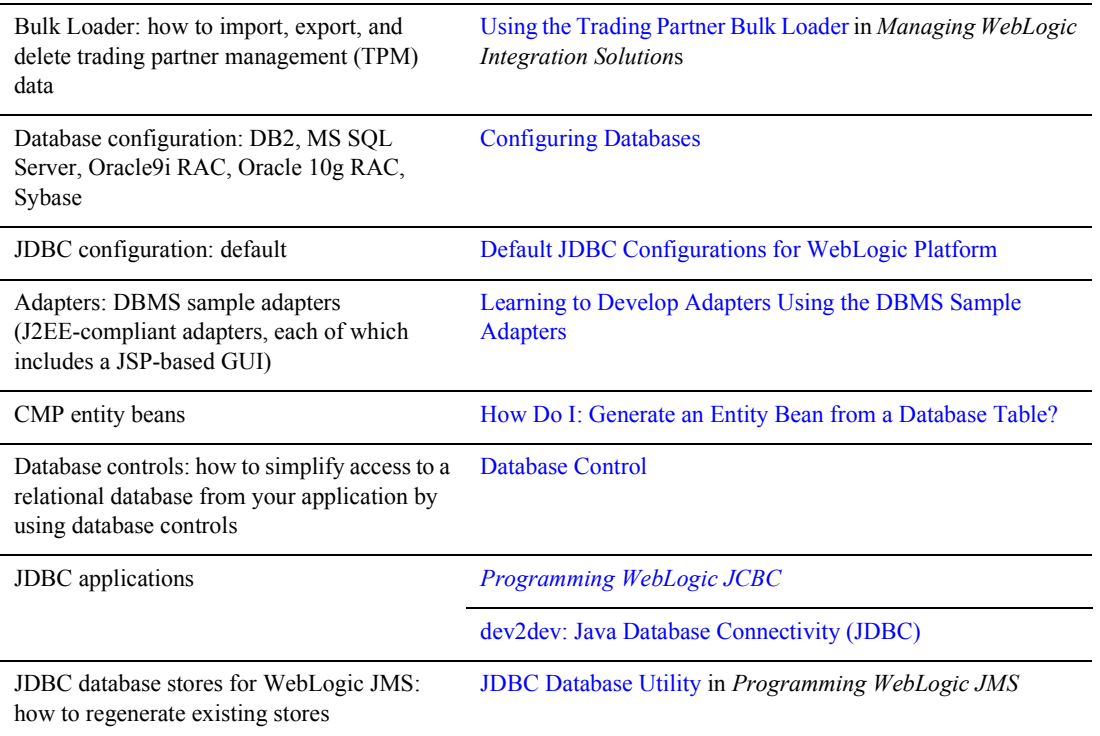

#### Configuring Database Resources

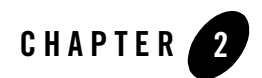

# <span id="page-10-1"></span><span id="page-10-0"></span>Configuring Databases

This section presents guidelines and caveats about the following:

- $\bullet$  [Configuring DB2](#page-10-2)
- [Configuring MS SQL Server](#page-12-0)
- [Configuring Sybase](#page-13-0)
- For information on Configuring WebLogic Platform with Oracle RAC in 8.1 SP5, go to: ["Configuring WebLogic Platform to Use Oracle9i or 10g RAC" on page 3-2.](#page-17-3)
- **Note:** Descriptions of how to configure a WebLogic Platform 8.1 SP4 domain with Oracle 9i RAC, and WebLogic Server 8.1 SP4 with Oracle9i and 10g RAC are provided in *Important Usage Notes for Previous Releases of WebLogic Platform 8.1*. This document can be found at:

[http://e-docs.bea.com/platform/docs81/sp\\_notes/sp\\_notes.html](../sp_notes/sp_notes.html).

### <span id="page-10-2"></span>**Configuring DB2**

If your configuration includes DB2:

- Sample scripts for creating DB2 buffer pools and tablespaces are located in the following directory: *WL\_HOME*/portal/db/db2/8/admin.
- Before you start creating database objects for DB2, make sure an 8K-buffer pool and 8K-tablespaces are available to the DB2 database user. For example, to create tablespaces in a DB2 database and grant them to a user, you can use the following SQL statements:

#### Configuring Databases

```
CONNECT to <database_name> user <DB2admin> using <DB2admin_password>
;
CREATE BUFFERPOOL BP8K
    ALL NODES
     SIZE 500
    PAGESIZE 8K
    NOT EXTENDED STORAGE
;
CREATE REGULAR TABLESPACE WEBLOGIC_DATA_4K
    PAGESIZE 4K
    MANAGED BY SYSTEM
    USING('<data_container>')
     BUFFERPOOL IBMDEFAULTBP
;
CREATE REGULAR TABLESPACE WEBLOGIC_DATA_8K
    PAGESIZE 8K
    MANAGED BY SYSTEM
     USING('<data_container>')
     BUFFERPOOL BP8K
;
CREATE TEMPORARY TABLESPACE TEMPSPACE_8K
     IN NODEGROUP IBMTEMPGROUP
    PAGESIZE 8K
    MANAGED BY SYSTEM
     USING('<data_container>')
    BUFFERPOOL BP8K
;
GRANT USE OF TABLESPACE WEBLOGIC_DATA_4K TO USER <user_name>
;
GRANT USE OF TABLESPACE WEBLOGIC_DATA_8K TO USER <user_name>
;
```
Note that the DB2 database needs to be stopped and restarted after the buffer pool is created. This procedure enables the tablespaces to use the newly created buffer pool.

- To make sure that Portal applications can be run successfully on UDB 8.1 in WebLogic Portal domains, configure your DB2 database, with the following parameters as guidelines for minimums:
	- Dynamic Sections: 20,000
	- $-$  pplheapsz:  $24,000$
	- ckcachesz: 2500

If the values shown here are not set as the minimum values, heavy Portal activity may exceed database capacity.

• For WebLogic Platform 8.1 SP4, BEA provides a patch for the IBM DB2 database. BEA recommends that you apply this patch to your system if you are using DB2 with WebLogic Platform 8.1 SP4. The patch is available at the following URL:

[http://dev2dev.bea.com/products/wlplatform81/patch/wlplat81sp4\\_db2\\_patc](http://dev2dev.bea.com/products/wlplatform81/patch/wlplat81sp4_db2_patch.jsp ) h.jsp

Additional recommendations about using DB2 with WebLogic Platform are available in the README file provided with the patch.

## <span id="page-12-0"></span>**Configuring MS SQL Server**

If your configuration includes MS SQL Server:

1. To use JDBC distributed transactions through JTA, your system administrator should install Microsoft SQL Server JDBC XA procedures using the procedure described at the following URL:

[http://e-docs.bea.com/wls/docs81/jdbc\\_drivers/mssqlserver.html#install\\_](../../../wls/docs81/jdbc_drivers/mssqlserver.html#install_jta ) jta

2. Check to see whether you have MS SQL Server version 8.00.818. To check the version number, enter the following commands:

```
OSQL -Usa -P -S
1>select @@version
2>qo
```
If MS SQL Server is already at version 8.00.818, proceed to step 3. If SQL Server version is at 8.00.810 or below, obtain the hot fix from the following link. This hot fix upgrades MS SOL Server to 8.00.818.

[http://www.microsoft.com/downloads/results.aspx?productID=&freetext=ms0](http://www.microsoft.com/downloads/results.aspx?productID=&freetext=ms03-031&DisplayLang=en ) 3-031&DisplayLang=en

3. Apply one of the patches identified in this section to fix a problem in Windows that will enable MS SQL Server to run properly. These patches are available from Microsoft TechNet and published with the Microsoft Security Bulletin MS04-012 at the following URL:

[http://www.microsoft.com/technet/security/bulletin/MS04-012.mspx](http://www.microsoft.com/technet/security/bulletin/MS04-012.mspx )

To install this patch on Windows 2000 systems with Service Pack 2, 3, or 4, complete the following steps:

a. Download Microsoft Security Bulletin MS04-012 from the following URL:

[http://www.microsoft.com/downloads/details.aspx?FamilyId=FBD38C36-D1](http://www.microsoft.com/downloads/details.aspx?FamilyId=FBD38C36-D1D3-47A2-A5D5-6C8F27FDCC40 ) [D3-47A2-A5D5-6C8F27FDCC40](http://www.microsoft.com/downloads/details.aspx?FamilyId=FBD38C36-D1D3-47A2-A5D5-6C8F27FDCC40 )

#### Configuring Databases

- b. Click Download under *Security Update for Windows 2000 (KB828741)* to download the file Windows2000-KB828741-x86-ENU.EXE.
- c. Shut down all applications, the MS SQL Server, and the DTC services.
- d. Run the extracted executable file Windows2000-KB828741-x86-ENU.EXE.
- e. Reboot the system.
- f. Start the MS SQL Server and DTC services, if they are not started automatically.

To install this patch on a Windows XP or Windows XP Service Pack 1 system, complete the following steps:

a. Download Microsoft Security Bulletin MS04-012 from the following URL:

[http://www.microsoft.com/downloads/details.aspx?FamilyId=D488BBBB-DA](http://www.microsoft.com/downloads/details.aspx?FamilyId=D488BBBB-DA77-448D-8FF0-0A649A0D8FC3 ) 77-448D-8FF0-0A649A0D8FC3

- b. Click Download under *Security Update for Windows XP (KB828741)* to download the file WindowsXP-KB828741-x86-ENU.EXE.
- c. Shut down all applications, the MS SQL Server, and the DTC services.
- d. Run the extracted executable file WindowsXP-KB828741-x86-ENU.EXE.
- e. Reboot the system.
- f. Start the MS SQL Server and DTC services, if they are not started automatically.

### <span id="page-13-0"></span>**Configuring Sybase**

If your configuration includes Sybase:

- When you are creating the domain using the Configuration Wizard, and specifying values in the Configure JDBC Connection Pools page in the Configuration Wizard, enter SelectMethod=cursor in the Additional Properties field. (This step is not required for the portalPool connection pool.)
- Enable DDL in transactions for the Sybase database. Log in to isql as the Sybase 'sa' user, and execute the following commands. (In these commands, WEBLOGIC is used as an example of the Sybase database name.)

```
exec master.dbo.sp dboption WEBLOGIC, 'ddl in tran' ,true
go
use WEBLOGIC
go
```

```
checkpoint
go
```
- If you are configuring your domain for XA, complete the following steps:
	- a. Install the license for Distributed Transaction Management (DTM), and configure the Sybase server as follows:

```
sp_configure "enable DTM",1
go
sp_configure "enable xact coordination",1
go
```
b. Copy the sample xa config file from the

SYBASE INSTALL\OCS-12\_0\sample\xa-dtm subdirectory up three levels to the SYBASE\_INSTALL directory, where SYBASE\_INSTALL is the directory of your Sybase server installation. For example:

\$ SYBASE\_INSTALL\xa\_config

c. Edit the xa config file. In the first  $[xa]$  section, modify the sample server name to indicate the correct server name.

For more information about creating XA domains, see "Creating XA Domains Using Configuration Templates" in *Creating WebLogic Configurations Using the Configuration Wizard*, at the following URL:

[http://e-docs.bea.com/platform/docs81/confgwiz/examples.html](../confgwiz/examples.html )

#### Configuring Databases

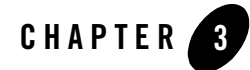

# <span id="page-16-1"></span><span id="page-16-0"></span>Using WebLogic Platform with Oracle RAC

This section presents:

- [Overview of Oracle Real Application Clusters](#page-16-2)
- [Configuring WebLogic Platform to Use Oracle9i or 10g RAC](#page-17-0)
- [Configuring a WebLogic Platform Domain with WLST Offline](#page-28-0)
- [Configuring Your Component-Specific Domain to Use Oracle RAC](#page-31-0)
- [Updating an Existing XA Domain to Use Oracle RAC](#page-31-1)
- [Limitations on Using Oracle RAC with Your WebLogic Domain](#page-34-0)

### <span id="page-16-2"></span>**Overview of Oracle Real Application Clusters**

The Oracle Real Application Clusters (RAC) feature is a software option you can add to an Oracle 9i or 10g database to enable multiple database instances to access the same database (storage) simultaneously via cluster technology. The benefits of using Oracle RAC are:

- High availability—Because all instances access the same database, access to stored data is not interrupted if a single instance fails.
- Load balancing—Oracle RAC makes it possible to distribute the load to multiple database nodes within a cluster.
- Scalability—Oracle RAC enables you to accommodate increasing numbers of users by adding database nodes to a cluster, increasing storage, or doing both.

## <span id="page-17-3"></span><span id="page-17-0"></span>**Configuring WebLogic Platform to Use Oracle9i or 10g RAC**

BEA supports Oracle9i and 10g Real Application Clusters (RAC) for use with WebLogic Platform 8.1 SP5. A WebLogic Platform domain configured with Oracle9i or 10g RAC supports the use of WebLogic JDBC MultiPools and global (XA) transactions with connection pool failover and load balancing.

To use WebLogic Platform with Oracle RAC (9i or 10g), you must meet specific configuration requirements for both systems. The configuration requirements for WebLogic Platform are provided in this section. The configuration requirements for Oracle RAC include clustering software and a shared storage solution. To find out how to set up hardware and software required for an environment that supports Oracle RAC, see "Using WebLogic Server with Oracle RAC" in *Programming WebLogic JDBC*:

[http://e-docs.bea.com/wls/docs81/jdbc/oracle\\_rac.html](../../../wls/docs81/jdbc/oracle_rac.html )

# <span id="page-17-1"></span>Configuration Options

The following configuration options are provided:

- [MultiPools](#page-17-2)
- [Connect-Time Failover](#page-18-0)
- [Global Transactions](#page-19-0)

### <span id="page-17-2"></span>**MultiPools**

WebLogic Platform 8.1 SP5 supports the use of JDBC MultiPools with an Oracle RAC database. A MultiPool is a group of connection pools, but to an application, the characteristics of a MultiPool appear identical to those of a single basic connection pool. Each connection pool in a MultiPool is assigned to a different instance of the same database. If an application cannot obtain a connection from a particular connection pool because database connectivity from the pool is down, WebLogic Platform attempts to obtain a connection from the next connection pool in the MultiPool. Optionally, a MultiPool can be configured to provide load balancing, too.

Depending on whether a MultiPool is configured for load balancing or failover, it may have the attributes defined in the following table.

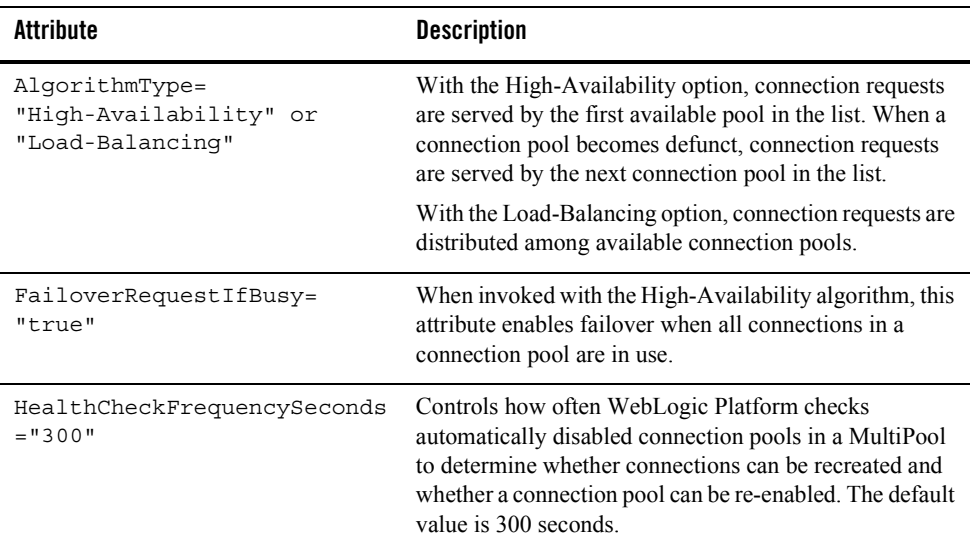

#### **Table 3-1 MultiPool Attributes**

To connect WebLogic Platform to multiple Oracle RAC nodes using MultiPools, you must:

- 1. Configure a JDBC connection pool with the Oracle Thin driver for each RAC instance in your RAC cluster.
- 2. Configure a MultiPool using the algorithm for load balancing or the algorithm for high availability.
- 3. Add all your connection pools to the MultiPool.

A detailed version of this procedure is available in ["Setting Up MultiPools with Global](#page-19-1)  [Transactions" on page 3-4](#page-19-1).

**Note:** WebLogic Platform does not support the use of MultiPools with JMS JDBC Stores. If your application makes use of JMS JDBC Stores, you must configure your JMS JDBC Store to use Oracle RAC with connect-time failover. See ["Using Connect-Time](#page-26-0)  [Failover" on page 3-11.](#page-26-0)

### <span id="page-18-0"></span>**Connect-Time Failover**

If MultiPools cannot be used in your application (for example, when you use a JMS JDBC Store, which does not support the use of MultiPools) and if load balancing is not required, you can

configure your connection pools to use connect-time (driver-level) failover. If, under such circumstances, a RAC instance becomes unavailable, you can use the connect-time failover feature of the Oracle Thin driver to handle connection failover. In such a configuration, whenever WebLogic Platform tests a connection and the connection fails, the driver replaces the failed connection with a new one. Then the driver determines which RAC instance to use, based on instance availability.

To connect WebLogic Platform to multiple Oracle RAC nodes using connection pools configured for connect-time failover, configure a JDBC connection pool for each RAC instance in your RAC cluster with the Oracle Thin driver. A detailed version of this procedure is available in ["Using Connect-Time Failover" on page 3-11.](#page-26-0)

### <span id="page-19-0"></span>**Global Transactions**

WebLogic Platform supports global (XA) transactions and the two-phase commit protocol for enterprise applications. A global transaction updates multiple resources, such as databases, in a coordinated manner.

The two-phase commit protocol is a method of coordinating a single transaction across two or more resources. It guarantees data integrity by ensuring that transactional updates are either committed in all of the participating resources, or fully rolled back out of all resources. When updates are rolled back, the state of the relevant resources reverts to the state in which those resources were running before the transaction. In other words, either all the participating resources are updated, or none of them are updated.

In contrast, a local (non-XA) transaction is one that is committed to a single resource.

## <span id="page-19-1"></span>Setting Up MultiPools with Global Transactions

**Note:** WebLogic Platform 8.1 SP5 is certified to support Multipools with XA only on Oracle RAC.

This section provides information about the following topics:

- [Methods of Configuring MultiPools with Global Transactions](#page-20-0)
- [WebLogic JDBC Components that Must Be Configured for Oracle RAC](#page-20-1)
- [Rules for Connection Pools within a MultiPool](#page-23-0)
- [Required Attributes of Connection Pools within a MultiPool](#page-23-1)
- [Sample config.xml Code](#page-24-0)

### <span id="page-20-0"></span>**Methods of Configuring MultiPools with Global Transactions**

WebLogic Platform gives you a choice of several methods for configuring Oracle RAC to use global transactions. [Table 3-2](#page-20-2) summarizes the methods for which instructions are provided later in this chapter.

| To                                                                       | Use                                                                                                    |
|--------------------------------------------------------------------------|----------------------------------------------------------------------------------------------------|
| Create a<br>domain that<br>uses Oracle<br><b>RAC</b>                     | One of the following methods:<br>Edit and run a WLST Offline script. This method is recommended. For more<br>$\bullet$<br>information, see "Configuring a WebLogic Platform Domain with WLST Offline"<br>on page $3-13$ .<br>Configure some parameters with the Configuration Wizard, and then manually edit<br>٠<br>the resulting config. xml file. For more information, see "Creating XA Domains"<br>that Use Oracle RAC" in Creating WebLogic Configurations Using the<br>Configuration Wizard.     |
| Upgrade an<br>existing<br>Platform XA<br>domain for<br>Oracle RAC<br>use | WLST Offline script-If you already have a platform domain set up with XA resources,<br>you can use a WLST Offline script to RAC-enable that domain. For information about<br>configuring an XA domain, see the XA guidelines in "Creating XA Domains Using<br>Configuration Templates" in Creating WebLogic Configurations Using the<br><i>Configuration Wizard.</i> For information about updating a domain to use Oracle RAC, see<br>"Updating an Existing XA Domain to Use Oracle RAC" on page 3-16. |

<span id="page-20-2"></span>**Table 3-2 Configuration Procedures**

In addition, you may configure these components through other tools, such as the Administration Console, the weblogic.Admin command-line utility, or a JMX program. Instructions for these methods are not provided here.

### <span id="page-20-1"></span>**WebLogic JDBC Components that Must Be Configured for Oracle RAC**

WebLogic Platform gives you the option of configuring Oracle RAC to use global transactions by defining and configuring the following WebLogic JDBC components:

- Six XA Connection Pools portalPool1, portalPool2, cgPool1, cgPool2, bpmArchPool1, bpmArchPool2
- One non-XA Connection Pool cgJMSPool-nonXA
- Three MultiPools portalMultiPool, cqMultiPool, bpmArchMultiPool
- $\bullet$  Three predefined data sources set up for  $XA$  portal Framework Pool, cqDataSource, bpmArchDataSource
- Three predefined data sources set up for non- $XA$  p13n trackingDataSource, p13nDataSource, cgDataSource-nonXA
- One JMS JDBCStore cqJMSStore

The following procedure describes the configuration parameters you must define in order to connect WebLogic Platform to multiple Oracle RAC nodes using MultiPools with global transactions:

1. Define XA connection pools. For each connection pool, specify values for the connection pool name, driver name, DBMS name, DBMS host name, DBMS port, user name, and user password. To make sure the values you specify for *dbname1*, *dbname2*, *dbhost1*, *dbhost2*, *user\_name*, and *user\_password* are appropriate for your Oracle database setup, ask your database administrator to supply them.

[Table 3-3](#page-21-0) shows some sample values. Here *dbname1* and *dbhost1* represent the name of instance 1 of the database and the name of its host machine, respectively. *dbname2* and *dbhost2* represent the name of instance 2 of the database and the name of its host machine.

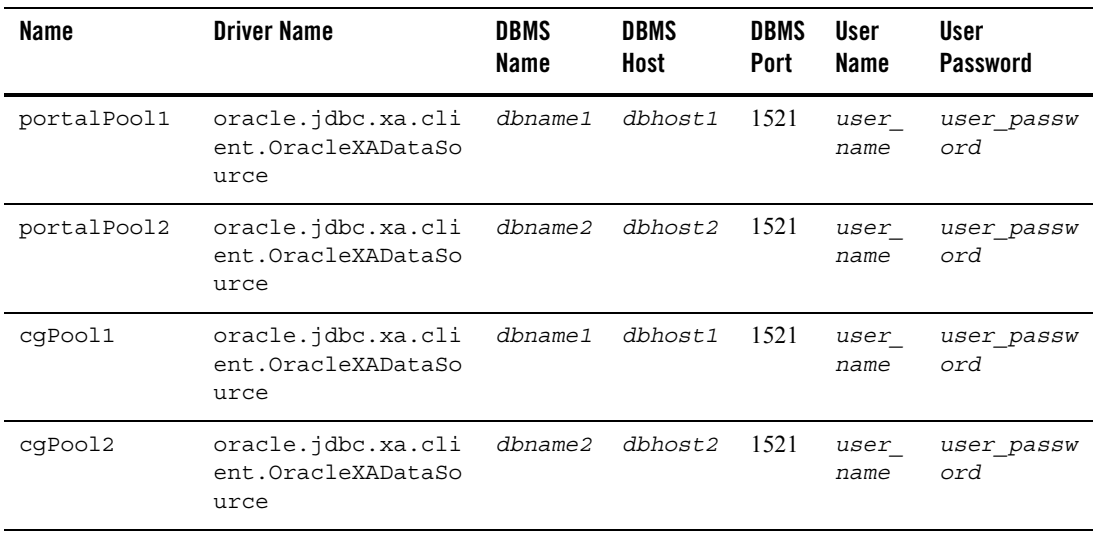

#### <span id="page-21-0"></span>**Table 3-3 Sample Values for Connection Pools**

| <b>Name</b>  | <b>Driver Name</b>                               | <b>DBMS</b><br>Name | <b>DBMS</b><br>Host | <b>DBMS</b><br><b>Port</b> | User<br>Name | User<br><b>Password</b> |
|--------------|--------------------------------------------------|---------------------|---------------------|----------------------------|--------------|-------------------------|
| bpmArchPool1 | oracle.jdbc.xa.cli<br>ent.OracleXADataSo<br>urce | dbname1             | dbhost1             | 1521                       | user<br>name | user passw<br>ord       |
| bpmArchPool2 | oracle.jdbc.xa.cli<br>ent.OracleXADataSo<br>urce | dbname2             | dbhost2             | 1521                       | user<br>name | user passw<br>ord       |

**Table 3-3 Sample Values for Connection Pools**

2. Assign connection pools to MultiPools, as shown in [Table 3-4](#page-22-0).

<span id="page-22-0"></span>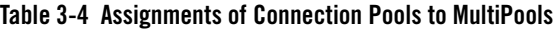

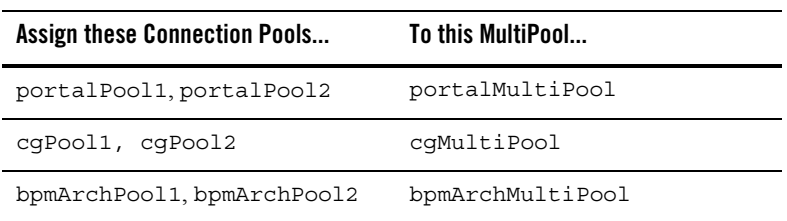

3. Assign JDBC data sources to a MultiPool or a connection pool, as shown in [Table 3-5.](#page-22-1)

<span id="page-22-1"></span>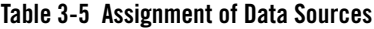

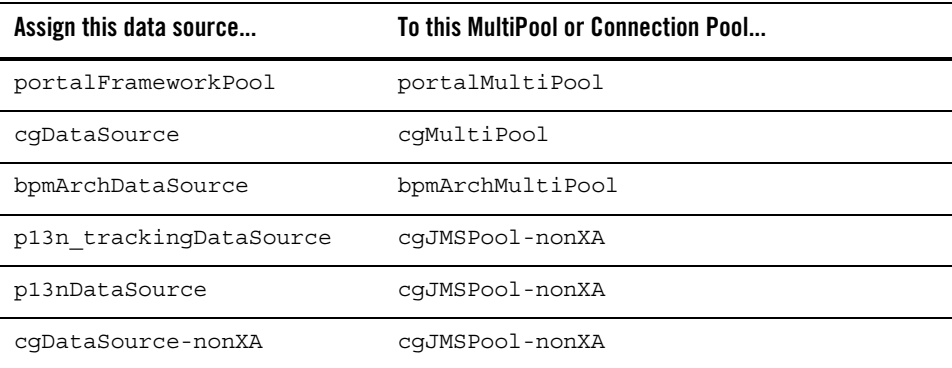

Using WebLogic Platform with Oracle RAC

### <span id="page-23-0"></span>**Rules for Connection Pools within a MultiPool**

The following rules apply to the XA connection pools within a MultiPool:

- All connection pools must be homogeneous; make sure that either all of them or none of them are XA connection pools.
- If you choose to specify all XA-related attributes, you must set all of them to the same values for each connection pool. The following XA attributes are available:
	- XARetryDurationSeconds
	- SupportsLocalTransaction
	- KeepXAConnTillTxComplete
	- NeedTxCtxOnClose
	- XASetTransactionTimeout
	- XATransactionTimeout
	- NewXAConnForCommit
	- RollbackLocalTxUponConnClose
	- RecoverOnlyOnce
	- KeepLogicalConnOpenOnRelease

### <span id="page-23-1"></span>**Required Attributes of Connection Pools within a MultiPool**

For each connection pool within a MultiPool, the following attributes must be set:

• Oracle JDBC Thin XA driver. For example:

```
DriverName="oracle.jdbc.xa.client.OracleXADataSource"
URL="jdbc:oracle:thin:@dbhost1:1521:dbname1"
```
- z KeepXAConnTillTxComplete="true"
	- Forces the connection pool to reserve a physical database connection and maintain a connection to an application throughout transaction processing, that is, until the distributed transaction is complete.
	- Required for proper transaction processing with Oracle RAC.

z XARetryDurationSeconds="300"

Specifies the maximum amount of time in which the WebLogic Platform transaction manager can retry XA recover, commit, and rollback calls.

- z CountOfTestFailuresTillFlush="1"
	- Specifies the number of test failures allowed before WebLogic Platform closes all connections in the connection pool to minimize the delay caused by further database testing. For more information about this attribute, see ["JDBC Connection Pool Testing](http://e-docs.bea.com/wls/docs81/jdbc/programming.html#jdbc_connection_pool_testing_enhancements)  [Enhancements](http://e-docs.bea.com/wls/docs81/jdbc/programming.html#jdbc_connection_pool_testing_enhancements)" in *Programming WebLogic JDBC*.
	- Minimizes the amount of time allowed for failover when an Oracle RAC node fails.
- z CountOfRefreshFailuresTillDisable= "1"

Specifies the number of test failures allowed before WebLogic Platform disables the connection pool to minimize the delay in handling the connection request caused by a database failure.

- TestConnectionsOnReserve="true"
	- Enables testing of a database connection when an application reserves a connection from the connection pool. For more details about this attribute, see ["Testing Connection](
	http://e-docs.bea.com/wls/docs81/jdbc/programming.html#testing_database_connections)  [Pools and Database Connections"](
	http://e-docs.bea.com/wls/docs81/jdbc/programming.html#testing_database_connections) in *Programming WebLogic JDBC*.
	- Required to enable failover to another RAC node.
- z TestTableName="*name\_of\_small\_table*"

Specifies the table used to test a physical database connection. For details about [TestTableName](http://e-docs.bea.com/wls/docs81/ConsoleHelp/domain_jdbcconnectionpool_config_connections.html#TestTableName), see "JDBCConnection Pool → Configuration → Connections" in the *WebLogic Server Administration Console Online Help*.

### <span id="page-24-0"></span>**Sample config.xml Code**

The following code provides an example of how two connection pools, a MultiPool, and an associated data source are configured in a config.xml file:

```
<JDBCConnectionPool 
       CapacityIncrement="1"
       CountOfRefreshFailuresTillDisable= "1"
       CountOfTestFailuresTillFlush="1"
       DriverName="oracle.jdbc.xa.client.OracleXADataSource"
       InitialCapacity="5" 
       KeepXAConnTillTxComplete="true" 
       MaxCapacity="100"
```
Using WebLogic Platform with Oracle RAC

```
Name="cgPool1" 
PasswordEncrypted="{3DES}lBifoTsg8fc="
Properties="user=user_name"
RefreshMinutes="1" 
SupportsLocalTransaction="true"
Targets="cgServer" 
TestConnectionsOnReserve="true"
TestTableName="dual"
URL="jdbc:oracle:thin:@dbhost1:1521:dbname1"
XARetryDurationSeconds="300" 
XASetTransactionTimeout="true"
XATransactionTimeout="302"/>
```
<JDBCConnectionPool

```
CapacityIncrement="1"
       CountOfRefreshFailuresTillDisable= "1"
       CountOfTestFailuresTillFlush="1"
       DriverName="oracle.jdbc.xa.client.OracleXADataSource"
       InitialCapacity="5" 
       KeepXAConnTillTxComplete="true" 
       MaxCapacity="100"
       Name="cgPool2" 
       PasswordEncrypted="{3DES}lBifoTsg8fc="
       Properties="user=user_name"
       RefreshMinutes="1" 
       SupportsLocalTransaction="true"
       Targets="cgServer" 
       TestConnectionsOnReserve="true"
       TestTableName="dual"
       URL="jdbc:oracle:thin:@dbhost2:1521:dbname2"
       XARetryDurationSeconds="300" 
       XASetTransactionTimeout="true" 
       XATransactionTimeout="302"/>
<JDBCMultiPool 
       Name="cgMultiPool"
       PoolList="cgPool1,cgPool2" 
#The following attribute is valid only for high availability.
       FailoverRequestIfBusy="true"
```

```
HealthCheckFrequencySeconds="300"
Targets="cgServer"
AlgorithmType="High-Availability"/>
```
<JDBCTxDataSource

```
JNDIName="cgDataSource" 
Name="cgDataSource"
EnableTwoPhaseCommit="true"
PoolName="cgMultiPool" 
Targets="cgServer"/>
```
**Note:** Line breaks are included only for readability.

## <span id="page-26-0"></span>Using Connect-Time Failover

If MultiPools cannot be used in your application (for example, when you use a JMS JDBC Store, which does not support the use of MultiPools) and if load balancing is not required, you can configure your connection pools to use connect-time failover.

**Note:** Connection pools cannot be configured with connect-time load balancing in Release 8.1 SP5.

To connect WebLogic Platform to multiple Oracle RAC nodes using connection pools configured for connect-time failover, set up a JDBC connection pool with the Oracle Thin driver for each RAC instance in your RAC cluster. Then configure each connection pool to use connect-time failover, as described in the sections that follow.

When connections are created in the connection pool, the Oracle Thin driver determines which Oracle RAC instance to use. When an application needs a connection, it looks up a data source on the JNDI tree and requests a connection from the data source. In response, the underlying connection pool delivers one of the available connections from the pool.

The following sections describe a configuration in which Oracle RAC's connect-time failover feature is used to handle connection failures. Keep in mind that in some situations, the connect-time failover feature is slow; the amount of time allowed for failover can be equivalent to the amount of time allowed for a TCP time-out. Depending on your environment, this time period may be as long as several minutes.

### <span id="page-26-1"></span>**Attributes of a Connect-Time Failover Configuration**

To use this configuration, create JDBC connection pools in your WebLogic domain with the following attributes:

Using WebLogic Platform with Oracle RAC

• Oracle JDBC Thin driver configured for connect-time failover. For example:

DriverName="oracle.jdbc.OracleDriver"

```
URL="jdbc:oracle:thin:@(DESCRIPTION=(ADDRESS_LIST=
(ADDRESS=(PROTOCOL=TCP)(HOST=dbhost1)(PORT=1521))
(ADDRESS=(PROTOCOL=TCP)(HOST=dbhost2)(PORT=1521))
(FAILOVER=on)(LOAD_BALANCE=off))(CONNECT_DATA=(SERVER=DEDICATED)
(SERVICE NAME=dbservice)))"
```
- $\bullet$  CountOfTestFailuresTillFlush="1"
	- Specifies the number of test failures allowed before WebLogic Platform closes all connections in the connection pool to minimize the delay caused by further database testing. For more information about this attribute, see ["JDBC Connection Pool Testing](http://e-docs.bea.com/wls/docs81/jdbc/programming.html#jdbc_connection_pool_testing_enhancements)  [Enhancements"](http://e-docs.bea.com/wls/docs81/jdbc/programming.html#jdbc_connection_pool_testing_enhancements) in *Programming WebLogic JDBC.*
	- Minimizes the failover time when an Oracle RAC node fails.
- TestConnectionsOnReserve="true"
	- Enables testing of a database connection when an application reserves a connection from the connection pool. For more details about this attribute, see ["Testing Connection](http://e-docs.bea.com/wls/docs81/jdbc/programming.html#testing_database_connections)  [Pools and Database Connections"](http://e-docs.bea.com/wls/docs81/jdbc/programming.html#testing_database_connections) in *Programming WebLogic JDBC*.
	- Required to enable failover to another RAC node.

```
z TestTableName="name_of_small_table"
  Specifies the table used to test a physical database connection. For details about 
  TestTableName, see "JDBCConnection Pool → Configuration → Connections" in the 
  WebLogic Server Administration Console Online Help.
```
### <span id="page-27-0"></span>**Sample config.xml Code**

```
<JDBCConnectionPool Name="cgJMSPool-nonXA" 
       Targets="cgServer" 
       DriverName="oracle.jdbc.OracleDriver" 
       URL="jdbc:oracle:thin:@(DESCRIPTION=(ADDRESS_LIST=
       (ADDRESS=(PROTOCOL=TCP)(HOST=dbhost1)(PORT=1521))
       (ADDRESS=(PROTOCOL=TCP)(HOST=dbhost2)(PORT=1521))
       (FAILOVER=on)(LOAD_BALANCE=off))(CONNECT_DATA=(SERVER=DEDICATED)
       (SERVICE NAME=dbservice)))"
       InitialCapacity="10" 
       MaxCapacity="100" 
       CapacityIncrement="1"
```

```
Password="user_password" 
       Properties="user=user_name"
       PreparedStatementCacheSize="15" 
       ConnLeakProfilingEnabled="true" 
       TestTableName="dual" 
       TestConnectionsOnReserve="true" 
       CountOfTestFailuresTillFlush="1" /> 
<JDBCDataSource Name="cgDataSource-nonXA" 
       Targets="cgServer" 
       JNDIName="cgDataSource-nonXA" 
       PoolName="cgJMSPool-nonXA" />
```
**Note:** Line breaks are included only for readability.

### <span id="page-28-1"></span><span id="page-28-0"></span>**Configuring a WebLogic Platform Domain with WLST Offline**

To configure a WebLogic Platform domain that includes Oracle RAC, BEA recommends using the WebLogic Server Scripting Tool (WLST) Offline. (The Configuration Wizard GUI does not completely support the configuration of domains that include Oracle RAC.) WLST Offline is a command-line scripting interface for configuring a domain. It consists of two components:

- A script template that you customize to create your own script
- A program that you run on your script to have your configuration settings implemented

To access WLST Offline, along with usage instructions and examples, go to:

[https://codesamples.projects.dev2dev.bea.com/servlets/Scarab?id=97](https://codesamples.projects.dev2dev.bea.com/servlets/Scarab?id=97 target=new) The configuration options available in the WLST script are shown in [Table 3-6](#page-29-0).

| <b>Configuration</b>         | <b>Connection Pools</b>       | <b>Drivers</b>                                       | <b>MultiPools</b> | Data Sources                                                            |
|------------------------------|-------------------------------|------------------------------------------------------|-------------------|-------------------------------------------------------------------------|
| MultiPools<br>with XA        | portalPool1,<br>portalPool2   | oracle.jdbc.<br>xa.client.Or<br>acleXADataSo<br>urce | portalMultiPool   | portalFrameworkPo<br>O <sub>1</sub>                                     |
|                              | cgPool1,<br>cqPool2           | oracle.jdbc.<br>xa.client.Or<br>acleXADataSo<br>urce | cqMultiPool       | cqDataSource                                                            |
|                              | bpmArchPool1,<br>bpmArchPool2 | oracle.jdbc.<br>xa.client.Or<br>acleXADataSo<br>urce | bpmArchMultiPool  | bpmArchDataSource                                                       |
| Connect-<br>Time<br>Failover | cqJMSPool-<br>nonXA           | oracle.jdbc.<br>OracleDriver                         | Not applicable    | p13n trackingData<br>Source<br>p13nDataSource<br>cgDataSource-<br>nonXA |

<span id="page-29-0"></span>**Table 3-6 WLST Script Configuration Options**

To configure your WebLogic Platform domain by using WLST Offline, complete the following procedure:

- 1. In a supported browser, display the WLST Offline script template rac10g\_sample\_script.py. This script is available at http://e-docs.bea.com/platform/docs81/db\_mgmt/scripts/rac10g\_sample\_scr ipt.py.
- 2. In the popup window that is displayed, choose **File**→**Save As...**
- 3. Save the contents of the script in a text file.
	- **Note:** This script is also available in Appendix A, ["WebLogic Server Scripting Tool](#page-44-2)  [\(WLST\) Offline File."](#page-44-2)
- 4. In your text file, make the changes listed in the following table.

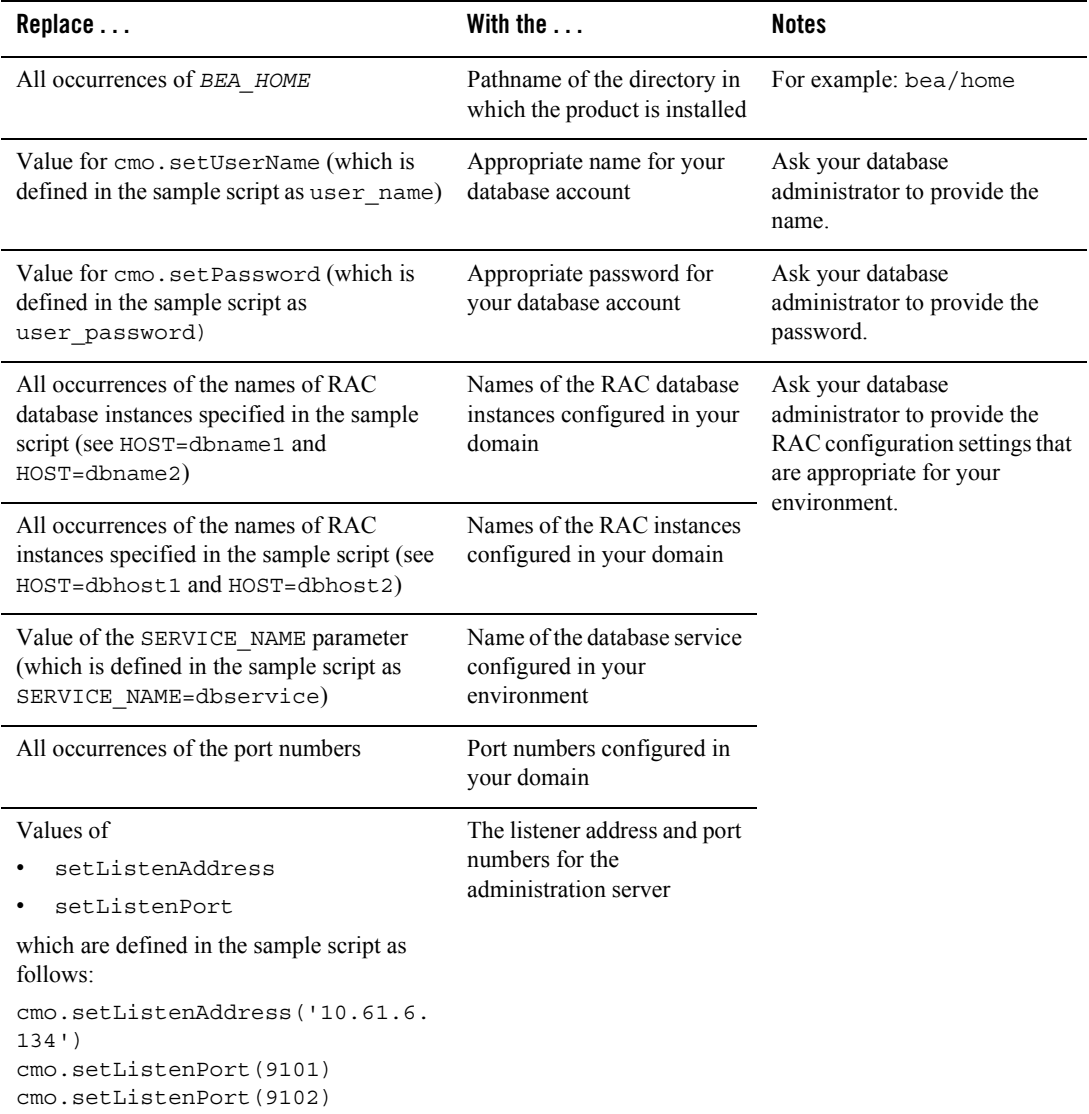

You have now finished making all required changes to the script.

- 5. Review all the parameter settings in your completed script and change any settings for which you do not want to use the default values. For example, you may want to use your own password instead of the default password, weblogic.
- 6. Run the completed script, following the instructions for WLST Offline at BEA's dev2dev codes samples site:

[https://codesamples.projects.dev2dev.bea.com/servlets/Scarab?id=97](https://codesamples.projects.dev2dev.bea.com/servlets/Scarab?id=97 target=new)

### <span id="page-31-0"></span>**Configuring Your Component-Specific Domain to Use Oracle RAC**

You can also use the WLST Offline script described in the previous section to create a domain for a component of WebLogic Platform, such as WebLogic Portal, as long as you:

- Specify the template appropriate for the desired component, instead of the Platform template specified in the script,  $\text{plateform.}$  jar. For example, to create a domain for WebLogic Portal, specify the wlp.jar template.
- Make all other modifications appropriate for your domain, including those required to set up the JDBC connection pools. How you configure these pools depends on whether you want them to handle distributed transactions:
	- For information about configuring JDBC connection pools that handle distributed transactions, see:

```
http://e-docs.bea.com/platform/docs81/confgwiz/examples.html#creatin
g_XA_domains
```
– For information about configuring JDBC connection pools that do not handle distributed transactions, see:

```
http://e-docs.bea.com/platform/docs81/db_mqmt/default_JDBC_configs.h
tml
```
## <span id="page-31-2"></span><span id="page-31-1"></span>**Updating an Existing XA Domain to Use Oracle RAC**

This procedure is designed to help you upgrade an existing basic (that is, non-Oracle RAC) XA Platform domain created with the Configuration Wizard. To upgrade an existing domain so it can accommodate Oracle RAC, BEA recommends that you run a script created with a tool called WebLogic Server Scripting Tool (WLST) Offline.

**Note:** The Configuration Wizard GUI cannot be used for this type of upgrade because it does not completely support the configuration of domains that include Oracle RAC.

WLST Offline is a command-line scripting interface for configuring a domain. It consists of two components:

- A script template that you customize to create your own script
- A program that you run on your script to have your configuration settings implemented

To access WLST Offline, along with usage instructions and examples, go to:

[https://codesamples.projects.dev2dev.bea.com/servlets/Scarab?id=97](https://codesamples.projects.dev2dev.bea.com/servlets/Scarab?id=97 target=new)

The configuration options available in the WLST script are shown in [Table 3-7](#page-32-0).

| <b>Configuration</b>  | <b>Connection Pools</b>       | <b>Drivers</b>                                       | <b>MultiPools</b> | <b>Data Sources</b>         |
|-----------------------|-------------------------------|------------------------------------------------------|-------------------|-----------------------------|
| MultiPools<br>with XA | portalPool1,<br>portalPool2   | oracle.jdbc.<br>xa.client.Or<br>acleXADataSo<br>urce | portalMultiPool   | portalFramewor<br>kPool     |
|                       | cqPool1,<br>cqPool2           | oracle.jdbc.<br>xa.client.Or<br>acleXADataSo<br>urce | cqMultiPool       | cqDataSource                |
|                       | bpmArchPool1,<br>bpmArchPool2 | oracle.jdbc.<br>xa.client.Or<br>acleXADataSo<br>urce | bpmArchMultiPool  | bpmArchDataSou<br>rce       |
| Connect-<br>Time      | cqJMSPool-<br>nonXA           | oracle.jdbc.<br>OracleDriver                         | Not applicable    | p13n trackingD<br>ataSource |
| Failover              |                               |                                                      |                   | p13nDataSource              |
|                       |                               |                                                      |                   | cqDataSource-<br>nonXA      |

<span id="page-32-0"></span>**Table 3-7 WLST Script Configuration Options**

To configure your WebLogic Platform domain by using WLST Offline, complete the following procedure:

1. In a supported browser, display the WLST Offline script template update rac10g sample script.py. This script is available at http://e-docs.bea.com/platform/docs81/db\_mgmt/scripts/update\_rac10g\_sam ple\_script.py.

Using WebLogic Platform with Oracle RAC

- 2. In the popup window that is displayed, choose **File**→**Save As...**
- 3. Save the contents of the script in a text file.
	- **Note:** This script is also available in [Appendix B, "WebLogic Server Scripting Tool](#page-52-2)  [\(WLST\) Offline Update File."](#page-52-2)
- 4. In your text file, make the changes listed in the following table.

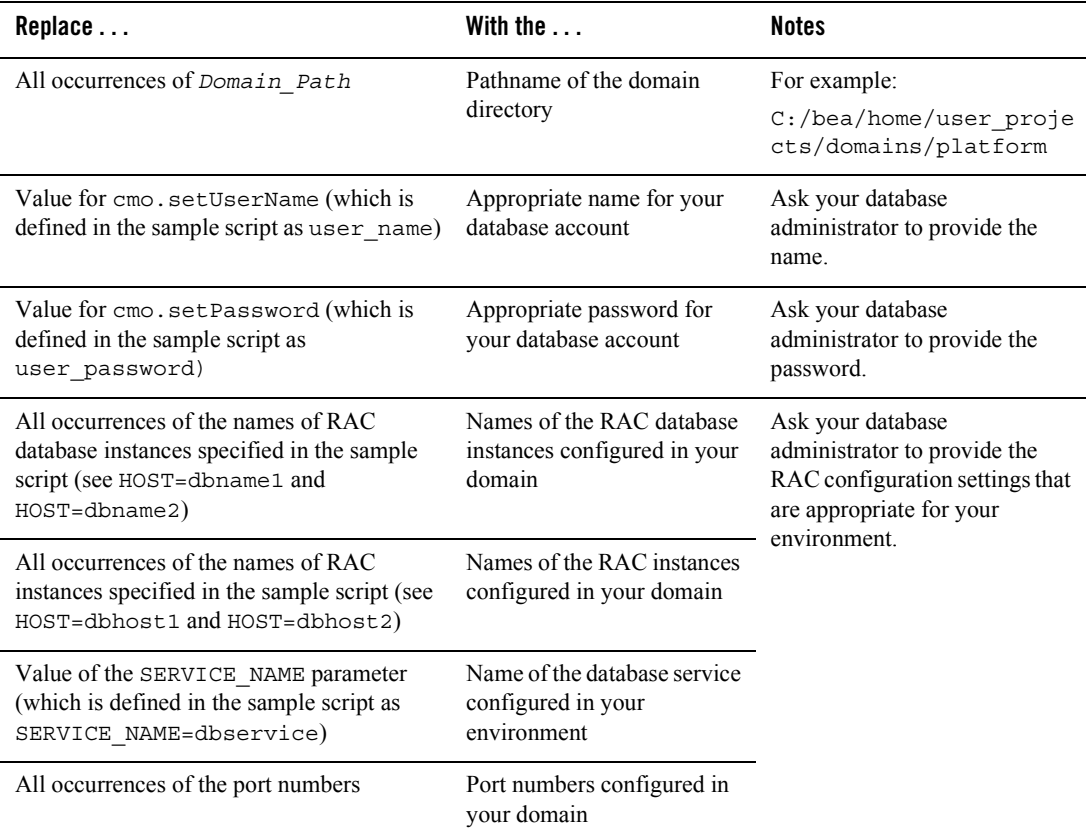

You have now finished making all required changes to the script.

5. Run the completed script, following the instructions for WLST Offline at BEA's dev2dev code samples site:

[https://codesamples.projects.dev2dev.bea.com/servlets/Scarab?id=97](https://codesamples.projects.dev2dev.bea.com/servlets/Scarab?id=97 target=new)

## <span id="page-34-0"></span>**Limitations on Using Oracle RAC with Your WebLogic Domain**

For information about known limitations on the use of Oracle RAC with WebLogic Platform, see "Using WebLogic Server with Oracle RAC" in *Programming WebLogic JDBC*:

[http://e-docs.bea.com/wls/docs81/jdbc/oracle\\_rac.html](../../../wls/docs81/jdbc/oracle_rac.html)

Using WebLogic Platform with Oracle RAC

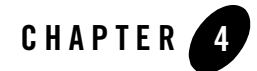

# <span id="page-36-1"></span><span id="page-36-0"></span>Default JDBC Configurations for WebLogic Platform

The following sections describe the default JDBC configurations for the prepackaged WebLogic Platform configuration templates used to create domains with the Configuration Wizard Topics include:

- [Default JDBC Configuration for the Basic WebLogic Platform Domain](#page-36-2)
- [Summary of Default JDBC Configurations for All Configuration Templates](#page-38-0)
- **Note:** If you are using WebLogic Platform 8.1 SP2 or earlier, see "Default JDBC Configurations in SP2 or Earlier" in *Important Usage Notes for Previous Releases of WebLogic Platform 8.1* at the following URL: [http://e-docs.bea.com/platform/docs81/sp\\_notes/sp\\_notes.html#sp2\\_de](http://e-docs.bea.com/platform/docs81/sp_notes/sp_notes.html#sp2_defaultJDBC ) faultJDBC

### <span id="page-36-2"></span>**Default JDBC Configuration for the Basic WebLogic Platform Domain**

The following figure shows the default JDBC configuration for a domain created using the Basic WebLogic Platform Domain configuration template.

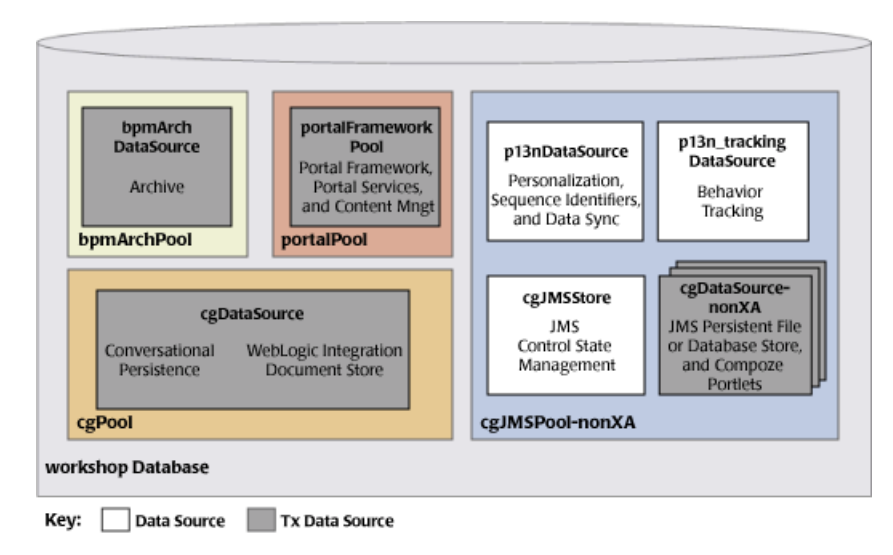

#### **Figure 4-1 JDBC Configuration for the Basic WebLogic Platform Domain (Default)**

As shown in the figure, the Basic WebLogic Platform Domain configuration template configures the following JDBC components, by default:

- One database, workshop: Provided by WebLogic Workshop and used by all components as default PointBase database.
- Four connection pools
	- bpmArchPool: Provided and used by WebLogic Integration for business process management archiving.
	- cgJMSPool-nonXA: Provided by WebLogic Workshop and used by WebLogic Workshop, WebLogic Portal, and WebLogic Integration for WebLogic JMS persistent file or database store.
	- cgPool: Provided by WebLogic Workshop and used by WebLogic Workshop and WebLogic Integration for multiple functions.
	- portalPool: Provided and used by WebLogic Portal for portal framework, services, and content management.
- Three data sources (Data Source)
	- cgJMSStore: Provided and used by WebLogic Workshop for WebLogic JMS persistent file or database store.
- p13n\_trackingDataSource: Provided and used by WebLogic Portal for behavior tracking.
- p13nDataSource: Provided and used by WebLogic Portal for personalization, sequence identifiers, and data synchronization.
- Four transactional data sources (Tx Data Source)
	- bpmArchDataSource: Provided and used by WebLogic Integration for business process management archiving.
	- cgDataSource: Provided and used by WebLogic Workshop for conversational persistence and WebLogic Integration document store.
	- cgDataSource-nonXA: Provided and used by WebLogic Workshop for JMS control state management and third-party Compoze portlets. See a list of downloadable Compoze portlets at the following URL:

[http://dev2dev.bea.com/products/wlportal/psc/Compoze.jsp](http://dev2dev.bea.com/products/wlportal/psc/Compoze.jsp )

– portalFrameworkPool: Provided and used by WebLogic Portal for portal framework, services, and content management.

### <span id="page-38-0"></span>**Summary of Default JDBC Configurations for All Configuration Templates**

The following table lists the default JDBC configuration settings for all of the WebLogic Platform prepackaged configuration templates.

**Notes:** The Basic WebLogic Server Domain template does not have preconfigured JDBC settings. The default domain configurations do not support XA.

| <b>Configuration</b><br>Template  | <b>JDBC Resource</b><br>Type | <b>Resource Name</b> | <b>JDBC Configuration Setup</b>                                     |
|-----------------------------------|------------------------------|----------------------|---------------------------------------------------------------------|
| Basic WebLogic<br>Workshop Domain | Database                     | workshop             | PointBase                                                           |
|                                   | Connection Pool              | cgJMSPool-nonXA      | Connects to a PointBase database<br>using a PointBase Type 4 Driver |
|                                   | Connection Pool              | $c$ g $Pool$         | Connects to a PointBase database<br>using a PointBase Type 4 Driver |

**Table 2 Default JDBC Configuration Template Settings (Non-XA)**

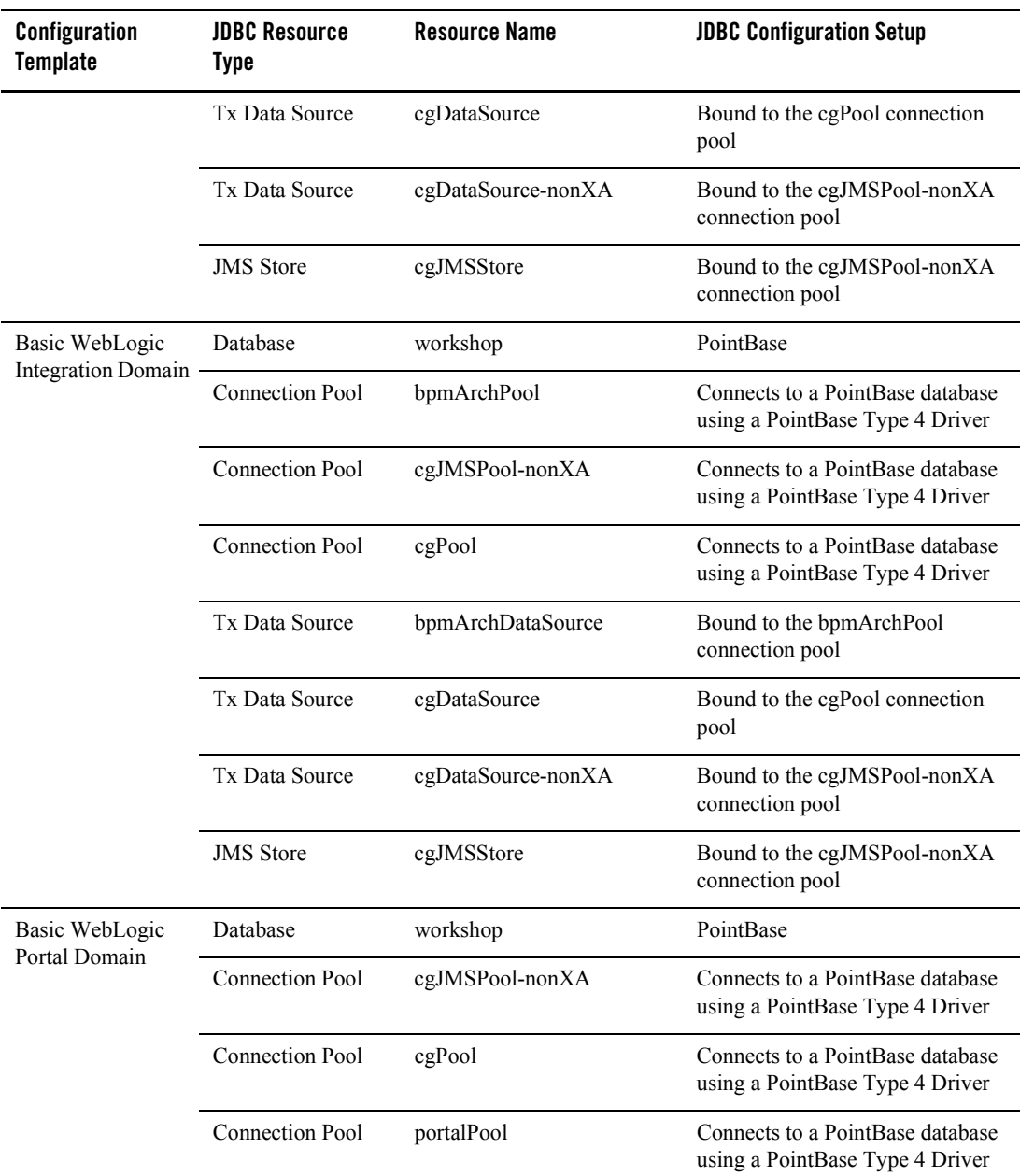

#### **Table 2 Default JDBC Configuration Template Settings (Non-XA)**

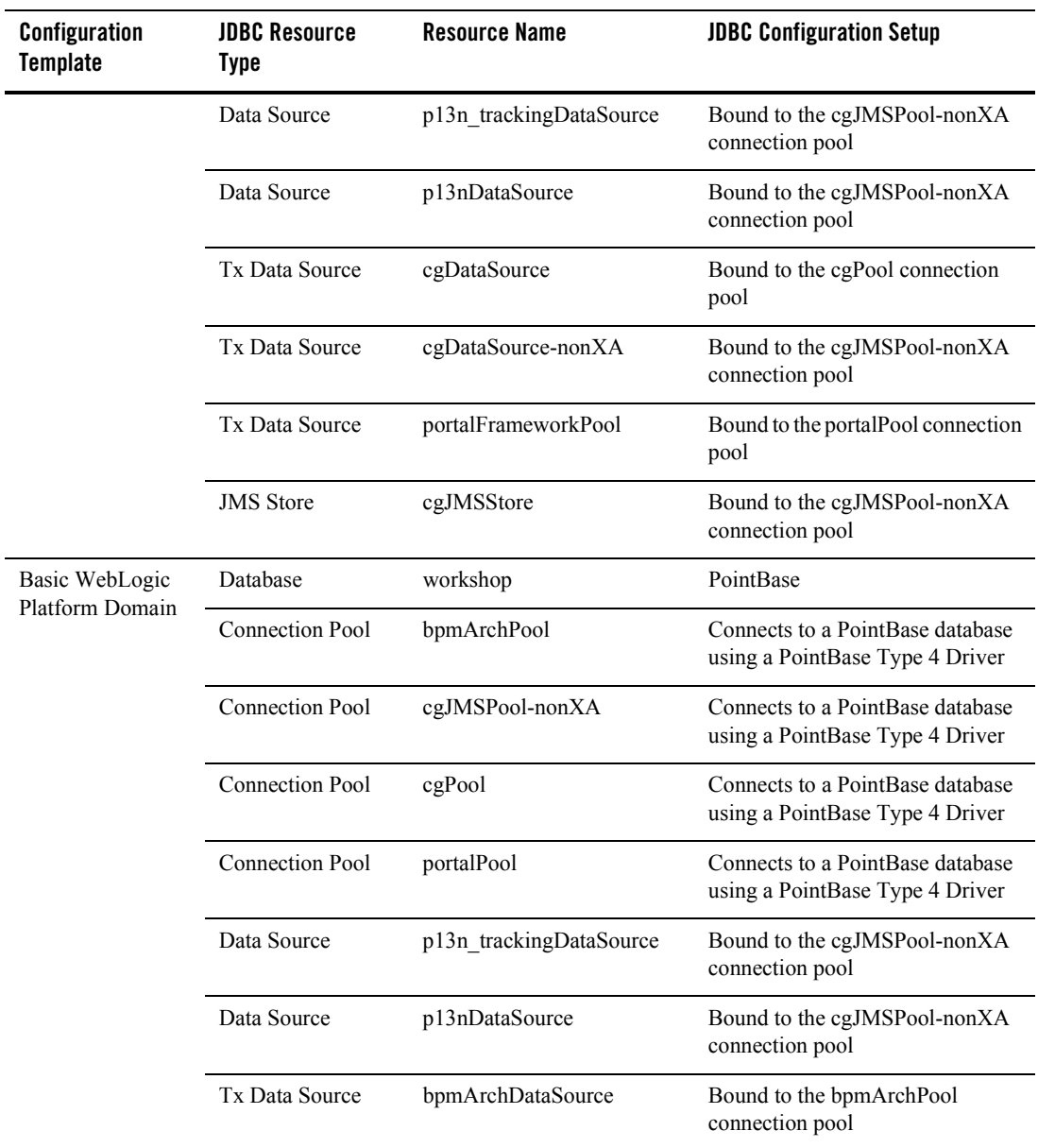

#### **Table 2 Default JDBC Configuration Template Settings (Non-XA)**

| Configuration<br><b>Template</b>                  | <b>JDBC Resource</b><br><b>Type</b> | <b>Resource Name</b>                 | <b>JDBC Configuration Setup</b>                                     |
|---------------------------------------------------|-------------------------------------|--------------------------------------|---------------------------------------------------------------------|
|                                                   | <b>Tx Data Source</b>               | cgDataSource                         | Bound to the cgPool connection<br>pool                              |
|                                                   | <b>Tx Data Source</b>               | cgDataSource-nonXA                   | Bound to the cgJMSPool-nonXA<br>connection pool                     |
|                                                   | <b>Tx Data Source</b>               | portalFrameworkPool                  | Bound to the portalPool connection<br>pool                          |
|                                                   | <b>JMS</b> Store                    | cgJMSStore                           | Bound to the cgJMSPool-nonXA<br>connection pool                     |
| WebLogic Server                                   | Database                            | demo                                 | PointBase                                                           |
| <b>Examples Domain</b>                            | <b>Connection Pool</b>              | demoPool                             | Connects to a PointBase database<br>using a PointBase Type 4 Driver |
|                                                   | Connection Pool                     | demoXAPool                           | Connects to a PointBase database<br>using a PointBase Type 4 Driver |
|                                                   | Connection Pool                     | oraclePool                           | Connects to an Oracle database<br>using an Oracle Thin DriverTx     |
|                                                   | Data Source                         | examples-dataSource-demo<br>Pool     | Bound to the demoPool connection<br>pool                            |
|                                                   | <b>Tx Data Source</b>               | examples-dataSource-demo<br>XAPool   | Bound to the demoXAPool<br>connection pool                          |
|                                                   | <b>Tx Data Source</b>               | examples-dataSource-oracle<br>XAPool | Bound to the oraclePool<br>connection pool                          |
|                                                   | <b>JMS</b> Store                    | exampleJDBCStore                     | Bound to the demoPool connection<br>pool                            |
| <b>Avitek Medical</b><br>Records Sample<br>Domain | Database                            | demo                                 | PointBase                                                           |
|                                                   | Connection Pool                     | MedRecPool-PointBase                 | Connects to a PointBase database<br>using a PointBase Type 4 Driver |
|                                                   | <b>Connection Pool</b>              | MedRecXAPool-PointBase               | Connects to a PointBase database<br>using a PointBase Type 4 Driver |

**Table 2 Default JDBC Configuration Template Settings (Non-XA)**

| <b>Configuration</b><br>Template | <b>JDBC Resource</b><br>Type | <b>Resource Name</b> | <b>JDBC Configuration Setup</b>                                |
|----------------------------------|------------------------------|----------------------|----------------------------------------------------------------|
|                                  | Connection Pool              | MedRecPool-Oracle    | Connects to an Oracle database<br>using an Oracle Thin Driver  |
|                                  | Tx Data Source               | MedRecTxDataSource   | Bound to the<br>MedRecXAPool-PointBase JDBC<br>connection pool |
|                                  | <b>JMS</b> Store             | MedRecJMSJDBCStore   | Bound to the<br>MedRecPool-PointBase JDBC<br>connection pool   |

**Table 2 Default JDBC Configuration Template Settings (Non-XA)**

Default JDBC Configurations for WebLogic Platform

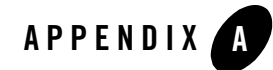

<span id="page-44-2"></span><span id="page-44-1"></span><span id="page-44-0"></span>This appendix contains the WebLogic Server Scripting Tool (WLST) Offline file that you can use to configure a WebLogic Platform domain. For more information about this file and how to download it using a browser, see ["Configuring a WebLogic Platform Domain with WLST](#page-28-1)  [Offline" on page 3-13.](#page-28-1) The file is listed in this appendix for the convenience of those who are unable to download it using a browser.

#### **Listing A-1 WLST Offline File**

```
#============================================================================
# Read Template
#============================================================================
print "opening template 'platform'"
readTemplate(r'c:/BEA_HOME/weblogic81/common/templates/domains/platform.jar')
#============================================================================
# Create JDBC Connection Pools and MultiPools
#============================================================================
#Create JDBCConnectionPool-cgPool1
print "creating cgPool1"
create('cgPool1','JDBCConnectionPool')
cd('JDBCConnectionPool/cgPool1')
```

```
cmo.setDriverName('oracle.jdbc.xa.client.OracleXADataSource')
cmo.setInitialCapacity(5)
set('KeepXAConnTillTxComplete','true')
cmo.setMaxCapacity(50)
cmo.setUserName('user_name')
cmo.setPassword('user_password')
set('CountOfTestFailuresTillFlush',1)
set('CountOfRefreshFailuresTillDisable',1)
set('RefreshMinutes',1)
set('ShrinkPeriodMinutes',15)
set('ShrinkingEnabled','true')
set('SupportsLocalTransaction','true')
set('Targets','cgServer')
set('TestConnectionsOnRelease','false')
set('TestConnectionsOnReserve', 'true')
cmo.setURL('jdbc:oracle:thin:@dbhost1:1521:dbname1')
set('XARetryDurationSeconds',300)
set('XASetTransactionTimeout','true')
set('TestConnectionsOnCreate', 'true')
set('XATransactionTimeout',302)
#Create JDBCConnectionPool-cgPool2
print "creating cgPool2"
cd ('/')create('cgPool2','JDBCConnectionPool')
cd('JDBCConnectionPool/cgPool2')
cmo.setDriverName('oracle.jdbc.xa.client.OracleXADataSource')
cmo.setInitialCapacity(5)
set('KeepXAConnTillTxComplete','true')
cmo.setMaxCapacity(50)
cmo.setUserName('user_name')
cmo.setPassword('user_password')
set('CountOfTestFailuresTillFlush',1)
set('CountOfRefreshFailuresTillDisable',1)
set('RefreshMinutes',1)
set('ShrinkPeriodMinutes',15)
set('ShrinkingEnabled','true')
set('SupportsLocalTransaction','true')
set('Targets','cgServer')
set('TestConnectionsOnRelease','false')
set('TestConnectionsOnReserve', 'true')
cmo.setURL('jdbc:oracle:thin:@dbhost2:1521:dbname2')
set('XARetryDurationSeconds',300)
set('XASetTransactionTimeout','true')
set('TestConnectionsOnCreate', 'true')
set('XATransactionTimeout',302)
```

```
#Create JDBCConnectionPool-portalPool1
print "creating portalPool1"
cd ('/')
create('portalPool1','JDBCConnectionPool')
cd('JDBCConnectionPool/portalPool1')
cmo.setDriverName('oracle.jdbc.xa.client.OracleXADataSource')
cmo.setInitialCapacity(5)
set('KeepXAConnTillTxComplete','true')
cmo.setMaxCapacity(50)
cmo.setUserName('user_name')
cmo.setPassword('user_password')
set('CountOfTestFailuresTillFlush',1)
set('CountOfRefreshFailuresTillDisable',1)
set('RefreshMinutes',1)
set('ShrinkPeriodMinutes',15)
set('ShrinkingEnabled','true')
set('SupportsLocalTransaction','true')
set('Targets','cgServer')
set('TestConnectionsOnRelease','false')
set('TestConnectionsOnReserve', 'true')
cmo.setURL('jdbc:oracle:thin:@dbhost1:1521:dbname1')
set('XARetryDurationSeconds',300)
set('XASetTransactionTimeout','true')
set('TestConnectionsOnCreate', 'true')
set('XATransactionTimeout',302)
#Create JDBCConnectionPool-portalPool2
print "creating portalPool2"
cd ('/')create('portalPool2','JDBCConnectionPool')
cd('JDBCConnectionPool/portalPool2')
cmo.setDriverName('oracle.jdbc.xa.client.OracleXADataSource')
cmo.setInitialCapacity(5)
set('KeepXAConnTillTxComplete','true')
cmo.setMaxCapacity(50)
cmo.setUserName('user_name')
cmo.setPassword('user_password')
set('CountOfTestFailuresTillFlush',1)
set('CountOfRefreshFailuresTillDisable',1)
set('RefreshMinutes',1)
set('ShrinkPeriodMinutes',15)
set('ShrinkingEnabled','true')
set('SupportsLocalTransaction','true')
set('Targets','cgServer')
set('TestConnectionsOnRelease','false')
set('TestConnectionsOnReserve', 'true')
cmo.setURL('jdbc:oracle:thin:@dbhost2:1521:dbname2')
set('XARetryDurationSeconds',300)
```

```
set('XASetTransactionTimeout','true')
set('TestConnectionsOnCreate', 'true')
set('XATransactionTimeout',302)
#Create JDBCConnectionPool-bpmArchPool1
print "creating bpmArchPool1"
cd ('/')create('bpmArchPool1','JDBCConnectionPool')
cd('JDBCConnectionPool/bpmArchPool1')
cmo.setDriverName('oracle.jdbc.xa.client.OracleXADataSource')
cmo.setInitialCapacity(5)
set('KeepXAConnTillTxComplete','true')
cmo.setMaxCapacity(50)
cmo.setUserName('user_name')
cmo.setPassword('user_password')
set('CountOfTestFailuresTillFlush',1)
set('CountOfRefreshFailuresTillDisable',1)
set('RefreshMinutes',1)
set('ShrinkPeriodMinutes',15)
set('ShrinkingEnabled','true')
set('SupportsLocalTransaction','true')
set('Targets','cgServer')
set('TestConnectionsOnRelease','false')
set('TestConnectionsOnReserve', 'true')
cmo.setURL('jdbc:oracle:thin:@dbhost1:1521:dbname1')
set('XARetryDurationSeconds',300)
set('XASetTransactionTimeout','true')
set('TestConnectionsOnCreate', 'true')
set('XATransactionTimeout',302)
#Create JDBCConnectionPool-bpmArchPool2
print "creating bpmArchPool2"
cd ('/')create('bpmArchPool2','JDBCConnectionPool')
cd('JDBCConnectionPool/bpmArchPool2')
cmo.setDriverName('oracle.jdbc.xa.client.OracleXADataSource')
cmo.setInitialCapacity(5)
set('KeepXAConnTillTxComplete','true')
cmo.setMaxCapacity(50)
cmo.setUserName('user_name')
cmo.setPassword('user_password')
set('CountOfTestFailuresTillFlush',1)
set('CountOfRefreshFailuresTillDisable',1)
set('RefreshMinutes',1)
set('ShrinkPeriodMinutes',15)
set('ShrinkingEnabled','true')
set('SupportsLocalTransaction','true')
set('Targets','cgServer')
set('TestConnectionsOnRelease','false')
```

```
set('TestConnectionsOnReserve', 'true')
cmo.setURL('jdbc:oracle:thin:@dbhost2:1521:dbname2')
set('XARetryDurationSeconds',300)
set('XASetTransactionTimeout','true')
set('TestConnectionsOnCreate', 'true')
set('XATransactionTimeout',302)
#Create JDBCMultiPool-cgMultiPool
print "creating cgMultiPool"
cd ('/')create('cgMultiPool','JDBCMultiPool')
cd('JDBCMultiPool/cgMultiPool')
set('PoolList','cgPool1,cgPool2')
set('Targets','cgServer')
#The following attribute is valid only for high availability.
set('FailoverRequestIfBusy','true')
set('HealthCheckFrequencySeconds',300)
#===========================================================================
# This MultiPool is configured for High Availability. To configure for
# Load Balancing, comment out the following line and uncomment the line
# after it.
#===========================================================================
set('AlgorithmType','High-Availability')
#set('AlgorithmType','Load-Balancing')
#Create JDBCMultiPool-portalMultiPool
print "creating portalMultiPool"
cd ('/')create('portalMultiPool','JDBCMultiPool')
cd('JDBCMultiPool/portalMultiPool')
set('PoolList','portalPool1,portalPool2')
set('Targets','cgServer')
#The following attribute is valid only for high availability.
set('FailoverRequestIfBusy','true')
set('HealthCheckFrequencySeconds',300)
#===========================================================================
# This MultiPool is configured for High Availability. To configure for
# Load Balancing, comment out the following line and uncomment the line
# after it.
#===========================================================================
set('AlgorithmType','High-Availability')
#set('AlgorithmType','Load-Balancing')
#Create JDBCMultiPool-bpmArchMultiPool
print "creating bpmArchMultiPool"
```

```
cd ('/')
create('bpmArchMultiPool','JDBCMultiPool')
cd('JDBCMultiPool/bpmArchMultiPool')
set('PoolList','bpmArchPool1,bpmArchPool2')
set('Targets','cgServer')
#The following attribute is valid only for high availability.
set('FailoverRequestIfBusy','true')
set('HealthCheckFrequencySeconds',300)
#============================================================================
# Modify Existing Datasources
#============================================================================
print "Modifying existing datasources"
cd('/')cd('JDBCTxDataSources/portalFrameworkPool')
cmo.setPoolName('portalMultiPool')
set('Targets','cgServer')
cd('/')
cd('JDBCTxDataSources/bpmArchDataSource')
cmo.setPoolName('bpmArchMultiPool')
set('Targets','cgServer')
cd('/')cd('JDBCTxDataSources/cgDataSource')
cmo.setPoolName('cgMultiPool')
set('Targets','cgServer')
#============================================================================
# Domain
#============================================================================
cd ('/')
cmo.setName('platformDomain_rac10')
#============================================================================
# User
#============================================================================
cd ('/')
cd('Security/platformDomain_rac10/User/weblogic')
cmo.setPassword('weblogic')
#============================================================================
# Administration Server
#============================================================================
```

```
cd('/')
cd('Server/cgServer')
cmo.setListenAddress('10.61.6.134')
cmo.setListenPort(9101)
cd('SSL/cgServer')
cmo.setEnabled(1)
cmo.setListenPort(9102)
cmo.setHostnameVerificationIgnored(1)
```

```
#============================================================================
# Create JDBC connection pools for Connect-Time Failover
#============================================================================
cd ('/')cd ('JDBCConnectionPool')
nonXApools = 'cgJMSPool-nonXA',
for pool in nonXApools:
  print "configuring non-XA pool '" + pool + "'"
  cd (pool)
  cmo.setDriverName('oracle.jdbc.OracleDriver')
   cmo.setUserName('user_name')
  cmo.setPassword('user_password')
   cmo.setURL('jdbc:oracle:thin:@(DESCRIPTION=(ADDRESS_LIST=(ADDRESS=
(PROTOCOL=TCP)(HOST=dbhost1)(PORT=1521))(ADDRESS=(PROTOCOL=TCP)(HOST=dbhost2)
(PORT=1521))(FAILOVER=on)(LOAD_BALANCE=off))(CONNECT_DATA=(SERVER=DEDICATED)
(SERVICE_NAME=dbservice)))')
   cmo.setTestConnectionsOnReserve(1)
   cmo.setCountOfTestFailuresTillFlush(1)
  cmo.setTestTableName('dual')
   cmo.setInitialCapacity(5)
  cmo.setMaxCapacity(5)
  cd ('..')
#============================================================================
# Options
#============================================================================
setOption('OverwriteDomain', 'true')
setOption('CreateStartMenu','false')
setOption('ServerStartMode','prod')
setOption('JavaHome',r'c:/BEA_HOME/jrockit81sp5_142_08')
```
#============================================================================ # Write Domain and Close Template #============================================================================ writeDomain(r'c:/BEA\_HOME/user\_projects/domains/platformDomain\_rac10') closeTemplate()

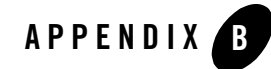

<span id="page-52-2"></span><span id="page-52-1"></span><span id="page-52-0"></span>This appendix contains the WebLogic Server Scripting Tool (WLST) Offline file that you can use to update a WebLogic Platform domain. For more information about this file and how to download it using a browser, see ["Updating an Existing XA Domain to Use Oracle RAC" on](#page-31-2)  [page 3-16.](#page-31-2) The file is listed in this appendix for the convenience of those who are unable to download it using a browser.

#### **Listing B-1 WLST Offline File**

```
#============================================================================
# Read Domain
#============================================================================
print "opening domain 'platform'"
readDomain('Domain_Path')
setOption('ReplaceDuplicates','false')
cd('Server/cgServer')
cmo.setStdoutDebugEnabled(1)
cmo.setStdoutSeverityLevel(64)
#============================================================================
# Create JDBC Connection Pools and MultiPools
#============================================================================
#Create JDBCConnectionPool-cgPool1
print "creating cgPool1"
create('cgPool1','JDBCConnectionPool')
```

```
cd('JDBCConnectionPool/cgPool1')
cmo.setDriverName('oracle.jdbc.xa.client.OracleXADataSource')
cmo.setInitialCapacity(5)
set('KeepXAConnTillTxComplete','true')
cmo.setMaxCapacity(50)
cmo.setUserName('user_name')
cmo.setPassword('user_password')
set('CountOfTestFailuresTillFlush',1)
set('CountOfRefreshFailuresTillDisable',1)
set('RefreshMinutes',1)
set('ShrinkPeriodMinutes',15)
set('ShrinkingEnabled','true')
set('SupportsLocalTransaction','true')
set('Targets','cgServer')
set('TestConnectionsOnRelease','false')
set('TestConnectionsOnReserve', 'true')
cmo.setURL('jdbc:oracle:thin:@dbhost1:1521:dbname1')
set('XARetryDurationSeconds',300)
set('XASetTransactionTimeout','true')
set('TestConnectionsOnCreate', 'true')
set('XATransactionTimeout',302)
#Create JDBCConnectionPool-cgPool2
print "creating cgPool2"
cd ('/')create('cgPool2','JDBCConnectionPool')
cd('JDBCConnectionPool/cgPool2')
cmo.setDriverName('oracle.jdbc.xa.client.OracleXADataSource')
cmo.setInitialCapacity(5)
set('KeepXAConnTillTxComplete','true')
cmo.setMaxCapacity(50)
cmo.setUserName('user_name')
cmo.setPassword('user_password')
set('CountOfTestFailuresTillFlush',1)
set('CountOfRefreshFailuresTillDisable',1)
set('RefreshMinutes',1)
set('ShrinkPeriodMinutes',15)
set('ShrinkingEnabled','true')
set('SupportsLocalTransaction','true')
set('Targets','cgServer')
set('TestConnectionsOnRelease','false')
set('TestConnectionsOnReserve', 'true')
cmo.setURL('jdbc:oracle:thin:@dbhost2:1521:dbname2')
set('XARetryDurationSeconds',300)
set('XASetTransactionTimeout','true')
set('TestConnectionsOnCreate', 'true')
set('XATransactionTimeout',302)
```

```
#Create JDBCConnectionPool-portalPool1
print "creating portalPool1"
cd ('/')
create('portalPool1','JDBCConnectionPool')
cd('JDBCConnectionPool/portalPool1')
cmo.setDriverName('oracle.jdbc.xa.client.OracleXADataSource')
cmo.setInitialCapacity(5)
set('KeepXAConnTillTxComplete','true')
cmo.setMaxCapacity(50)
cmo.setUserName('user_name')
cmo.setPassword('user_password')
set('CountOfTestFailuresTillFlush',1)
set('CountOfRefreshFailuresTillDisable',1)
set('RefreshMinutes',1)
set('ShrinkPeriodMinutes',15)
set('ShrinkingEnabled','true')
set('SupportsLocalTransaction','true')
set('Targets','cgServer')
set('TestConnectionsOnRelease','false')
set('TestConnectionsOnReserve', 'true')
cmo.setURL('jdbc:oracle:thin:@dbhost1:1521:dbname1')
set('XARetryDurationSeconds',300)
set('XASetTransactionTimeout','true')
set('TestConnectionsOnCreate', 'true')
set('XATransactionTimeout',302)
#Create JDBCConnectionPool-portalPool2
print "creating portalPool2"
cd ('/')create('portalPool2','JDBCConnectionPool')
cd('JDBCConnectionPool/portalPool2')
cmo.setDriverName('oracle.jdbc.xa.client.OracleXADataSource')
cmo.setInitialCapacity(5)
set('KeepXAConnTillTxComplete','true')
cmo.setMaxCapacity(50)
cmo.setUserName('user_name')
cmo.setPassword('user_password')
set('CountOfTestFailuresTillFlush',1)
set('CountOfRefreshFailuresTillDisable',1)
set('RefreshMinutes',1)
set('ShrinkPeriodMinutes',15)
set('ShrinkingEnabled','true')
set('SupportsLocalTransaction','true')
set('Targets','cgServer')
set('TestConnectionsOnRelease','false')
set('TestConnectionsOnReserve', 'true')
cmo.setURL('jdbc:oracle:thin:@dbhost2:1521:dbname2')
set('XARetryDurationSeconds',300)
```

```
set('XASetTransactionTimeout','true')
set('TestConnectionsOnCreate', 'true')
set('XATransactionTimeout',302)
#Create JDBCConnectionPool-bpmArchPool1
print "creating bpmArchPool1"
cd ('/')create('bpmArchPool1','JDBCConnectionPool')
cd('JDBCConnectionPool/bpmArchPool1')
cmo.setDriverName('oracle.jdbc.xa.client.OracleXADataSource')
cmo.setInitialCapacity(5)
set('KeepXAConnTillTxComplete','true')
cmo.setMaxCapacity(50)
cmo.setUserName('user_name')
cmo.setPassword('user_password')
set('CountOfTestFailuresTillFlush',1)
set('CountOfRefreshFailuresTillDisable',1)
set('RefreshMinutes',1)
set('ShrinkPeriodMinutes',15)
set('ShrinkingEnabled','true')
set('SupportsLocalTransaction','true')
set('Targets','cgServer')
set('TestConnectionsOnRelease','false')
set('TestConnectionsOnReserve', 'true')
cmo.setURL('jdbc:oracle:thin:@dbhost1:1521:dbname1')
set('XARetryDurationSeconds',300)
set('XASetTransactionTimeout','true')
set('TestConnectionsOnCreate', 'true')
set('XATransactionTimeout',302)
#Create JDBCConnectionPool-bpmArchPool2
print "creating bpmArchPool2"
cd ('/')create('bpmArchPool2','JDBCConnectionPool')
cd('JDBCConnectionPool/bpmArchPool2')
cmo.setDriverName('oracle.jdbc.xa.client.OracleXADataSource')
cmo.setInitialCapacity(5)
set('KeepXAConnTillTxComplete','true')
cmo.setMaxCapacity(50)
cmo.setUserName('user_name')
cmo.setPassword('user_password')
set('CountOfTestFailuresTillFlush',1)
set('CountOfRefreshFailuresTillDisable',1)
set('RefreshMinutes',1)
set('ShrinkPeriodMinutes',15)
set('ShrinkingEnabled','true')
set('SupportsLocalTransaction','true')
set('Targets','cgServer')
set('TestConnectionsOnRelease','false')
```

```
set('TestConnectionsOnReserve', 'true')
cmo.setURL('jdbc:oracle:thin:@dbhost2:1521:dbname2')
set('XARetryDurationSeconds',300)
set('XASetTransactionTimeout','true')
set('TestConnectionsOnCreate', 'true')
set('XATransactionTimeout',302)
#Create JDBCMultiPool-cgMultiPool
print "creating cgMultiPool"
cd ('/')create('cgMultiPool','JDBCMultiPool')
cd('JDBCMultiPool/cgMultiPool')
set('PoolList','cgPool1,cgPool2')
set('Targets','cgServer')
#The following attribute is valid only for high availability.
set('FailoverRequestIfBusy','true')
set('HealthCheckFrequencySeconds',300)
#===========================================================================
# This MultiPool is configured for High Availability. To configure for
# Load Balancing, comment out the following line and uncomment the line
# after it.
#===========================================================================
set('AlgorithmType','High-Availability')
#set('AlgorithmType','Load-Balancing')
#Create JDBCMultiPool-portalMultiPool
print "creating portalMultiPool"
cd ('/')create('portalMultiPool','JDBCMultiPool')
cd('JDBCMultiPool/portalMultiPool')
set('PoolList','portalPool1,portalPool2')
set('Targets','cgServer')
#The following attribute is valid only for high availability.
set('FailoverRequestIfBusy','true')
set('HealthCheckFrequencySeconds',300)
#===========================================================================
# This MultiPool is configured for High Availability. To configure for
# Load Balancing, comment out the following line and uncomment the line
# after it.
#===========================================================================
set('AlgorithmType','High-Availability')
#set('AlgorithmType','Load-Balancing')
#Create JDBCMultiPool-bpmArchMultiPool
print "creating bpmArchMultiPool"
```

```
cd ('/')
create('bpmArchMultiPool','JDBCMultiPool')
cd('JDBCMultiPool/bpmArchMultiPool')
set('PoolList','bpmArchPool1,bpmArchPool2')
set('Targets','cgServer')
#The following attribute is valid only for high availability.
set('FailoverRequestIfBusy','true')
set('HealthCheckFrequencySeconds',300)
#============================================================================
# Modify Existing Datasources
#============================================================================
print "Modifying existing datasources"
cd('/')cd('JDBCTxDataSources/portalFrameworkPool')
cmo.setPoolName('portalMultiPool')
set('Targets','cgServer')
cd('/')
cd('JDBCTxDataSources/bpmArchDataSource')
cmo.setPoolName('bpmArchMultiPool')
set('Targets','cgServer')
cd('/')
cd('JDBCTxDataSources/cgDataSource')
cmo.setPoolName('cgMultiPool')
set('Targets','cgServer')
#============================================================================
# Create JDBC connection pools for Connect-Time Failover
#============================================================================
cd ('/')
cd ('JDBCConnectionPool')
nonXApools = 'cgJMSPool-nonXA',
for pool in nonXApools:
   print "configuring non-XA pool '" + pool + "'"
   cd (pool)
   cmo.setDriverName('oracle.jdbc.OracleDriver')
   cmo.setUserName('user_name')
   cmo.setPassword('user_password')
   cmo.setURL('jdbc:oracle:thin:@(DESCRIPTION=(ADDRESS_LIST=(ADDRESS=
(PROTOCOL=TCP)(HOST=dbhost1)(PORT=1521))(ADDRESS=(PROTOCOL=TCP)(HOST=dbhost2)
(PORT=1521))(FAILOVER=on)(LOAD_BALANCE=off))(CONNECT_DATA=(SERVER=DEDICATED)
(SERVICE_NAME=dbservice)))')
   cmo.setTestConnectionsOnReserve(1)
   cmo.setCountOfTestFailuresTillFlush(1)
   cmo.setTestTableName('dual')
   cmo.setInitialCapacity(5)
```

```
 cmo.setMaxCapacity(5)
   cd ('..')
#============================================================================
# Write and Close Domain
#============================================================================
cd ('/')
updateDomain()
closeDomain()
exit()
```